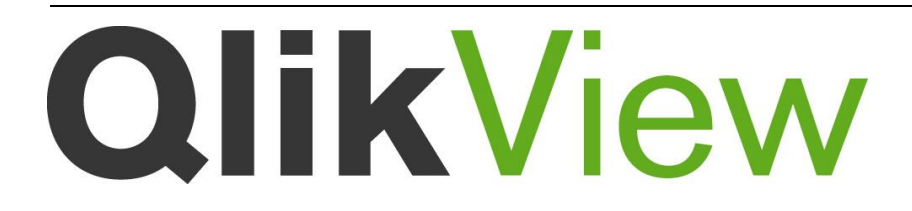

# Release notes

*QlikView Version 11.2 SR4 Lund, Sweden, October 2013 Authored by QlikTech International AB*

Copyright © 1994-2013 Qlik®Tech International AB, Sweden

Under international copyright laws, neither the documentation nor the software may be copied, photocopied, reproduced, translated or reduced to any electronic medium or machine-readable form, in whole or in part, without the prior written permission of QlikTech International AB, except in the manner described in the software agreement.

Qlik®Tech and Qlik®View are registered trademarks of QlikTech International AB. All other company names, products and services used herein are trademarks or registered trademarks of their respective owners.

## Content

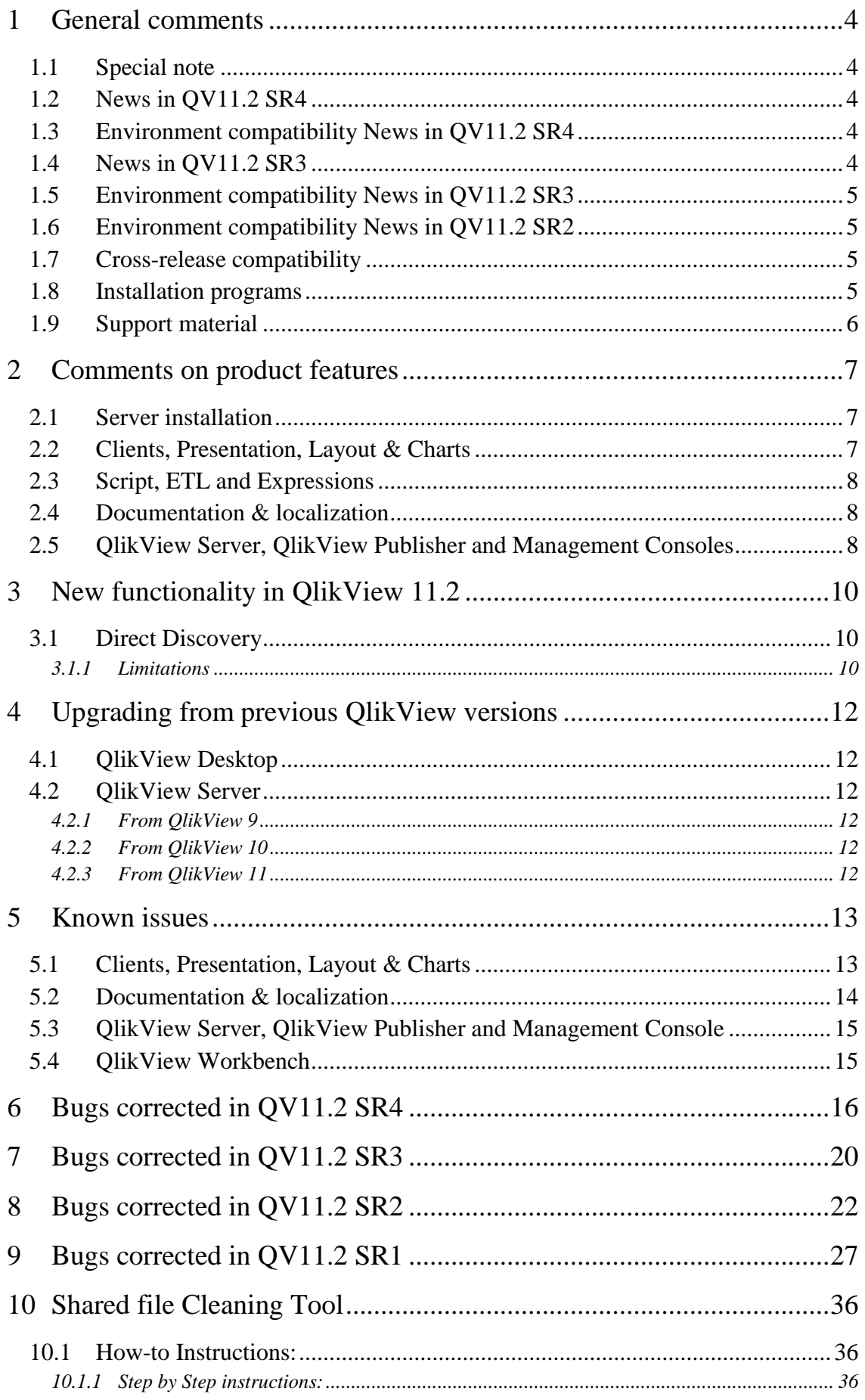

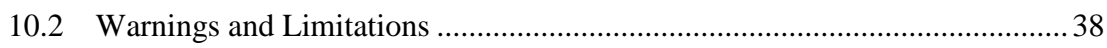

### <span id="page-3-0"></span>**1 General comments**

This document covers QlikView build 11.20.12129, Service Release 4 Update 1.

In this Update we unfortunately had to withdraw the Search and Select fixes made in SR4 due to degrade behavior found in customer applications. These fixes will be reworked and re-introduced in a later release, not decided yet when. If you have already upgraded to build 11.20.12123, we strongly advice you to upgrade to this build.

The release contains components of QlikView Desktop, QlikView OCX, QlikView Server, QlikView Publisher, QlikView web parts for Microsoft SharePoint(R), QlikView Workbench and all clients except clients for mobile devices.

#### <span id="page-3-1"></span>**1.1 Special note**

#### **Bug: 62466 Custom User login with Custom login page**

If you are using Custom Users with Custom Form login page please read below instructions carefully: Due to security problems with Web form login method for custom users where Basic authentication was used, decision has been made to migrate to a more secure solution solving browser caching issues.

The login page "FormLogin.htm" will be applied instead of "login2.htm". This means that customers using customized login pages built on "login2.htm" have to migrate to customized version of "FormLogin.htm".

If you temporarily need to continue using "login2.htm" please contact Support for instructions

#### <span id="page-3-2"></span>**1.2 News in QV11.2 SR4**

This release includes the following major changes:

 A large number of fixes to improve **Shared file reliability**. This will greatly reduce locking and corruption scenarios, but also improved reliability regarding Bookmarks and Session recovery. Important to know is that these fixes will **not** repair already corrupt Shared files. A new **Shared file Cleaning Tool** is now included in the QlikView Server executable. This will allow system administrators to analyze (verify) and repair (purge) the QlikView document shared files easily and effectively simply by running a command line execution of QVS.exe with special parameters. The server administrator will then have the option of using the purged shared file, or retaining the old shared file.

We recommend that you run this tool only for the shared files where you have experienced problems. Please see full instructions at the end of this document.

• The **Calendar object in AJAX** client has been replaced, with a different look and feel, but should otherwise be fully compatible.

#### <span id="page-3-3"></span>**1.3 Environment compatibility News in QV11.2 SR4**

#### **iOS7 are now supported.**

**From SR3 the 32-bit Plugin will be supported for Windows 8**. A Windows 8 specific installer is included in the SR4 release which means there will now be 2 different installers. If you don't use the standard location as installed, you can now adjust the location in the QMC for both Installers. The Accesspoint link for downloading the plugin will adjust automatically depending on which Browser/Windows version the End-user is using.

#### <span id="page-3-4"></span>**1.4 News in QV11.2 SR3**

This release includes performance improvements for ODBC and OLEDB reloads. How big the improvements are depends highly on the specific setup. Memory consumption during reload should also in many cases be reduced.

#### <span id="page-4-0"></span>**1.5 Environment compatibility News in QV11.2 SR3**

**From SR3 the 32-bit Plugin will be supported for Windows 8**. A Windows 8 specific installer will be released in the SR4 release, but Support can assist customers who need help with a modified installer already now.

#### <span id="page-4-1"></span>**1.6 Environment compatibility News in QV11.2 SR2**

The SR2 release adds support for 64-bit versions of Windows 8 and Windows Server 2012. Separate installation packages exist for the new Operating Systems, named QlikViewDesktop\_Win8andUp.exe and QlikViewServer\_Win2012andUp.exe.

Internet Explorer 10 is now also supported on both Windows 7 and Windows 8 (except for touch usage).

Support for running QV Server on 32-bit Windows XP and Vista is removed.

In addition SQL Server 2012 and Good Browser from Good Technology are now supported.

For full details on platform support, please refer to the System Requirements document that can be downloaded from the QlikView Download site.

#### <span id="page-4-2"></span>**1.7 Cross-release compatibility**

It is not possible to have multiple versions of QlikView Desktop installed, i.e. the QlikView 11.2 Desktop installer will overwrite a QlikView 10 Desktop installation. However, the QlikView 11.2 Desktop executable file can be copied to any location on the hard drive and run from there without conflicting with the installed QlikView version.

#### **In order to run multiple versions of QlikView Desktop on a single machine, please follow this procedure:**

- 1. Uninstall prior version
- 2. Install QlikView Desktop v11.2
- 3. Copy the QV.exe file to a new, safe location
- 4. Uninstall QlikView Desktop v11.2
- 5. Install prior version

Following this procedure, you end up with a working version 11.2 QV.exe, but the operating system treats the prior version as your primary version of QlikView.

QlikView 11.2 has a file format compatible with versions 9, 10 and 11.

The QlikView Plug-In client is automatically installed with QlikView Desktop. If the version of either client is changed, it is recommended to do an uninstall of the previous version before installing another version. If any of the installations become unstable, they can be corrected by repairing the affected installation.

QlikView 9 Workbench and QlikView 9 Webparts are not compatible with QlikView 11.2.

#### <span id="page-4-3"></span>**1.8 Installation programs**

The QlikView Server installation program installs QlikView Server and QlikView Publisher.

The QlikView Desktop installation program installs QlikView Desktop and QlikView Plug-in for Microsoft Internet Explorer by default. To install the Plug-in only, run the QlikView Desktop installation using the custom setup option and select QlikView OCX only. A separate installation program for QlikView Plug-in for Microsoft Internet Explorer is included in the QlikView Server install.

A 64-bit version of the QlikView Plug-In is included in the 64-bit QlikView Desktop installation program. Follow the procedure above to install the 64-bit Plug-in. There is not a separate install program for the 64-bit Plug-in.

QlikView Documentation and Tutorial, QlikView Web Parts for Microsoft SharePoint(R) and QlikView Workbench are delivered in separate installation programs.

#### <span id="page-5-0"></span>**1.9 Support material**

The new features in QlikView 11.2 are documented in the PDF reference manual and in the help files that can be found in the separate installation packages.

### <span id="page-6-0"></span>**2 Comments on product features**

The following features are conscious design decisions and most of them are not likely to change in coming Service Releases.

#### <span id="page-6-1"></span>**2.1 Server installation**

It is not possible to install the QlikView Server (10 and later) on a domain controller.

#### <span id="page-6-2"></span>**2.2 Clients, Presentation, Layout & Charts**

- If data with over 2,147,483,647 unique values is loaded, QV does not load correctly. Also, after 2,147,483,647, the value turns negative as the data is displayed in record number in a statistic box.
- Dimension limits should not be used in tables that contain mini-charts. This will cause an out of memory error.
- The security settings of Internet Explorer may prevent users from exporting data or sending data to Excel when using the plug-in client. The workaround is to add the QlikView server to the trusted sites list or modify the security settings under Internet Options to allow launching of external applications. In addition, ensuring the Enable Protected Mode check box is unchecked may also be necessary.
- AJAX for Small Devices mode is not compatible with Private Browsing in iOS5. In order to have the full functionality of the client you must turn off Private Browsing in Safari.
- On systems using UAC (Windows user access control), WebView may require that QlikView is started using the "Run as Administrator" option.
- If a link to a QlikView 9 Server document has been saved as a browser favorite, the link will not work. It must be re-created using a QlikView 11.2 Server.
- Mobile clients prior to Version 10 do not work with a QlikView 10 (or later) Server.
- The AJAX client will ignore all scroll bar settings except widths.
- The AJAX client does not allow users to change scroll bar settings.
- OnActivate and OnDeactivate Sheet Object Event triggers have been removed from QlikView 11 and later. The sheet level triggers are still available though, only the object level has been removed.
- The Activate and ActivateAll API methods no longer work since the OnActivate and OnDeactivate object triggers have been removed.
- The new, scrollable tab row is not available in Internet Explorer 8 and lower or in older versions of other browsers. In older browsers, the original tab row will be used.
- Beacons are not displayed in the new (scrollable) tab row.
- The vertical label setting on Pivot and Straight tables has no effect in AJAX.
- Prior to QlikView 11 some graphical charts allow an 'others' segment. When these charts are opened in QlikView 11, the X-axis presentation limit and the label are moved to the proper places on the Dimension Limits tab. This is not the case with straight tables. The label will be moved to the Dimension Limits tab but the Max Number of Rows value will remain as it was.
- There is no 'undo' functionality on Notes and Comments. If a Note is deleted, it is permanently removed. If an object with Notes is deleted, all of the Notes and Comments for that object will be permanently deleted even though it is possible to undo the deletion of the object.
- Graphical charts with 'Max Visible Number' set in version 10 and older will have this setting migrated to the new Dimension Limits tab in the property dialog. The new settings will be to 'Show Only' using the 'Largest' values
- The default significant digits have gone from 8 to 14. This only affects list boxes and expressions that have not been reformatted from Expression Default.
- The Menu option and Dialog box for interacting with Server objects have been removed. The View | Show Server Objects menu commands should be used to interact with server objects.
- Suppress Zeros is not being done in Pie and Funnel charts. Zero values were previously suppressed in the front end for expressions in these two charts. With the addition of Dimension Limits, QlikView will no longer suppress zero values for expressions across all chart types. This will affect charts that have only expressions and no dimensions. Zero values caused by dimensions will still be suppressed as before when the option is enabled.
- Scrollbars in AJAX do not respect changes in the settings. This is because we have changed the way scrollbars are rendered in AJAX.
- There is no way to choose/upload an image for Backgrounds or Dynamic Backgrounds in the AJAX client.

#### <span id="page-7-0"></span>**2.3 Script, ETL and Expressions**

- The script parser no longer accepts incomplete quotes (or brackets) around file names.
- The default color scheme for script and expression syntax has been changed.
- On 64-bit systems, 64 and 32-bit QlikView loads both 64 and 32-bit custom connectors. QlikView first looks for 64-bit connectors in the current QV.exe location and then in "Program Files/Common Files/QlikTech/Custom Data". Further, QlikView looks for 32-bit connectors in the current QV.exe location and then in "Program Files (x86)/Common Files/QlikTech/Custom Data". If several connectors with the same file name are found only the first one is included into the connector list.
- The macro script debugger is no longer in QlikView. The product is no longer supported by Microsoft.

#### <span id="page-7-1"></span>**2.4 Documentation & localization**

- WebView help is not completely context-sensitive like the rest of the help. The help will react to the currently selected object but not the properties within the object. The help can be opened from the Help menu or from within the regular QlikView help.
- QlikView documentation is no longer stored in *C:\Program Files\QlikView*. Documentation is now stored in *C:\ProgramData\QlikTech\QlikView Documentation*. In XP and Server 2003, it is C:\Documents and Settings\All Users\Application Data\QlikTech\QlikView Documentation

#### <span id="page-7-2"></span>**2.5 QlikView Server, QlikView Publisher and Management Consoles**

- "Due to a limitation associated with using Microsoft's COM objects we recommend that you limit the number of QlikView Engines (QlikView Enterprise Management Console>> System>> Setup>> Distribution Services>> Advanced tab) to a maximum of 9 or the number of processor cores available on the host server -1, whichever is lower." If you have more than 9 processor cores, and wish to run more Engines, contact Support for information regarding a registry change to the Desktop Memory Heap settings on the server.
- The QlikView Server services are designed to run as local administrator. Running with an account that is not local administrator is an unsupported scenario.
- To use the QlikView Management Service (QMS) API the group "QlikView Management API" must be created as a local security group on the QMS machine and the account that uses the API must be part of that group. This will also apply to importing tasks from another QMS. There are two exceptions to this:
	- The API for starting an EDX task and
	- The API for getting status on an EDX task.
- In QlikView 11, EDX runs through the QlikView Management Service (QMS) API. This is a major change from QlikView 10, where EDX is realized by calls directly to a QlikView Distribution Service (QDS).
- Search results may differ between two searches in a clustered Directory Services Connector (DSC) right after a change since each DSC caches individually.
- When using session recovery (session recovery is only applicable for the AJAX client) there will be a Server bookmark in the QlikView Management Console for each user that is using a document. These Server Bookmarks will reappear in the QMC even if deleted because they are generated by QlikView to handle session recovery.
- When losing the network connection even briefly there will be errors in the task logs and event log.
- When using Session Collaboration, invitees have the same data access privileges as the session initiator.
- QlikView cannot sustain the inputfields if the document is opened without data. Therefore, any document containing inputfields will always open with data, even if flagged not to do so. When this occurs, a line indicating this behavior will be written to the log file.

## <span id="page-9-0"></span>**3 New functionality in QlikView 11.2**

#### <span id="page-9-1"></span>**3.1 Direct Discovery**

QlikView Direct Discovery capability combines the associative capabilities of the QlikView in-memory dataset with a query model where the source data is not directly loaded into the QlikView data model, instead the aggregated query result is passed back to the QlikView user interface. The direct discovery data set is still part of the associative experience where the user can navigate both on the in-memory data and the direct discovery data associatively.

QlikView Direct Discovery feature is a hybrid capability where the in-memory and direct discovery data sets can be analyzed together, even on the same chart. The business users can associatively make selections on either of the data sets, and see what is associated and not associated with the same QlikView association colours; green, gray, and white. They can create charts that would help them analyze data from both data sets together.

This hybrid approach provides much greater power and flexibility than the data visualization tools or traditional query capabilities because with these tools, the users can either create extracts to an inmemory engine or run queries on the database but cannot do both on the same application persistently.

QlikView Direct Discovery enables users to perform business discovery and visual analysis against any amount of data, regardless of size. With the introduction of this unique hybrid approach, users can associate data stored within big data sources directly alongside additional data sources stored within the QlikView in-memory model. QlikView can seamlessly connect to multiple data sources together within the same interface, e.g. Teradata to SAP to Facebook allowing the business user to associate data across the data silos.

#### <span id="page-9-2"></span>3.1.1 Limitations

Due to the interactive and SQL syntax specific nature of the Direct Discovery approaches a number of limitations exist.

The following chart types are not supported;

- Pivot tables
- Mini charts

And the following QlikView features are not supported;

- Advanced calculation
- Calculated dimensions
- Comparative Analysis (Alternate State) on the QlikView objects that use Direct Discovery fields
- Direct Discovery fields are not supported on Global Search
- Binary load from a QlikView application with Direct Discovery table
- Section access and data reduction
- Loop and Reduce
- Synthetic keys on the Direct Discovery table
- Table naming in script does not apply to the Direct table
- Document Chaining
- The use of "\*" after DIRECT SELECT keyword on the load script (e.g. DIRECT SELECT  $*$ )

Considerations from a security perspective.

- All of the users using the QlikView application with the Direct Discovery capability will be using the same connection. With this initial release, authentication pass through or credentials per user are not supported.
- Section Access is not supported.
- With the new SQL() expression function, it would be possible to execute custom SQL statements in the database. It is advised that the database connection set up in the load script should use an account with only read access to the database.
- Please note that with the use of the new SQL() expression function, it would be possible for the users to create SQL statements that could affect the performance of the database system. If this is the case, the cancel functionality could be used to cancel the queries from the QlikView user interface.
- It is possible to flood the database with requests from the client.
- It is possible to get detailed error messages from the QlikView Server log files.
- Log files are sutomatically generated on the desktop if the direct query fails due to a database error.

For more information about the new feature Direct Discovery, please read the technical addendum paper in QlikCommunity,<http://community.qlikview.com/community/development?view=documents>

## <span id="page-11-0"></span>**4 Upgrading from previous QlikView versions**

#### <span id="page-11-1"></span>**4.1 QlikView Desktop**

To upgrade, previous versions of QlikView need not be uninstalled. However, the previous installation will be overwritten and the settings from the earlier version will be used.

#### <span id="page-11-2"></span>**4.2 QlikView Server**

#### <span id="page-11-3"></span>4.2.1 From QlikView 9

When upgrading from Version 9 with IIS installed the QlikView virtual folders must either be manually deleted after un-installation or changed to point to the new folders after the upgrade is completed.

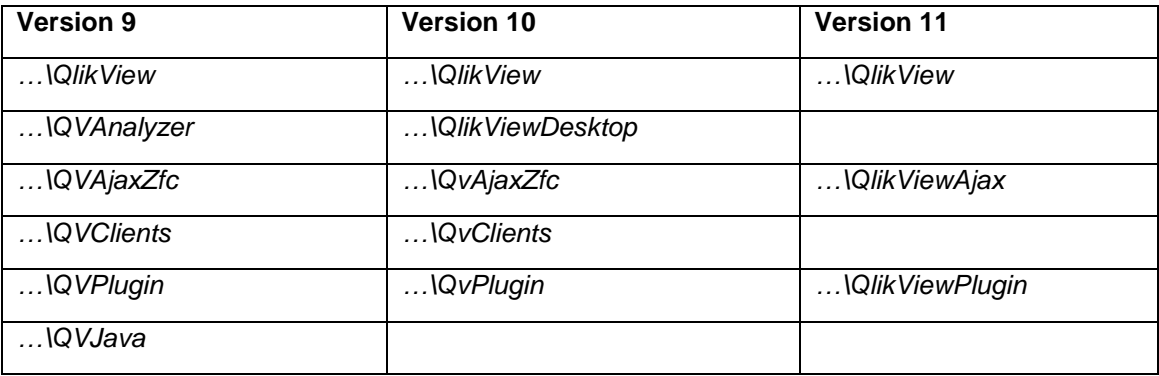

If there is no Publisher license (only a QlikView Server license), and reload tasks have been set up, a manual step is required.

- 1. After installation, start all QlikView services.
- 2. Go to the QMC>> System tab>> Setup menu and select the QlikView Server resources.
- 3. Go to the General tab for the QlikView Server resource
- 4. Under the heading "Migrate Schedules" you will find a button to migrate the schedules. Note that this will only appear if you have any tasks to migrate and if the Management Service has connection to the QlikView Distribution Service. Note: there have been a couple of instances where the Migrate button may not work as expected. Please contact support if you experience this issue.

Uninstalling Version 9 removes all *.config* files; please make a backup copy of any *.config* files that have been manually modified. The most common one is QlikViewDistribution Service.exe.config.

After an upgrade, the supervision accounts needs to be added in the QMC again.

#### <span id="page-11-4"></span>4.2.2 From QlikView 10

To upgrade, previous versions of QlikView need not be uninstalled. However, the previous installation will be overwritten and the settings from the earlier version will be used.

#### <span id="page-11-5"></span>4.2.3 From QlikView 11

It is recommended to uninstall earlier versions of QlikView 11 before installing the QlikView 11.2.

### <span id="page-12-0"></span>**5 Known issues**

The following issues were identified at release time. The list is not comprehensive; it does however list all known major issues. The ambition is to have the issues fixed in coming versions.

#### <span id="page-12-1"></span>**5.1 Clients, Presentation, Layout & Charts**

- The **Calendar object in AJAX** client has been replaced in QV11.2 SR4, with a different look and feel, but should otherwise be fully compatible.
- Text fields with values like 1E4 or 1D4 could be misinterpreted. When loading text fields QlikView has always tried to interpret numeric values and load them as numeric, not text. Due to two different bugs the behaviour of QlikViews interpretation of exponential numbers, nnnEn or nnnDn, has changed between releases. The safest way to make sure you get the interpretation you like has always been to cast the specific fields to the right type in the script. For customers with many old scripts affected by the behaviour change, it has been decided to implement a solution which allows a small degree of control of how QlikView will interpret text fields at script level. This solution will be included in QV11.2 SR5 and be available on request as a patch for earlier releases when possible.
- In certain instances with multiple Direct Discovery charts QlikView may hang due to multiple named pipe connections being executed against the source database.
- Direct Discovery charts may fail if the hybrid (snowflake model) when the associated inmemory dimension has more than 64K values.
- When reloading a DD application that uses a date field, QlikView may have problems matching the loaded dates when performing DD queries after reloading. Symptoms of this problem include duplicated dates in the list box for that dimension, and failure to associate in-memory fields that are joined on the DD date field. One workaround is to set the DateFormat in the script to a blank string i.e. SET DateFormat=''; though this has the drawback of limiting what you can achieve with QlikView's date functions. (#53263)
- In a Direct Discovery application where the connection to the back-end database is slow, it can be possible to cause a deadlock by making different selections against a direct dimension faster than new connections to the database can be completed. (#53042)
- Implicit Direct Discovery fields are not listed under available fields. However, the fields are available in the available fields section of expression definition. (#52492)
- Direct fields do not populate system fields in the same way as in-memory fields. (#51841)
- Number precision does not apply when the new SQL() function is used in the expression. (#52451)
- Direct Discovery load script fails when there are SQL functions used on the load script for the direct discovery table. (#51644)
- Direct Discovery fields are not displayed accurately on the chart when the money format of the selected value is not the format the external data source is expecting. (#52452)
- Logical data islands in the data model behave differently between Direct Disocvery and in memory tables. (#50880)
- The Subversion wrapper has a problem with parsing different language code pages.
- QlikView supports subversion 1.6.17 and 1.7.x. Trying to use other versions may result in incompatibility issues.
- A document with input fields will create a .shared file when it is opened on an Accesspoint. Due to underlying data structures, the .shared file will grow with an average of 50-80 bytes/input field value when the input field value is changed.
- Macros will not function in WebView.
- QlikView 9 (Desktop and Server) cannot open documents that contain the new QlikView 11 actions.
- When upgrading from a prior version to QlikView 11, the internet cache should be cleared before the new AJAX property dialogs can be used.
- Pressing the 'Help' button in the AJAX client invokes help but not context sensitive help.
- When using QlikView Help in Firefox (AJAX), the browser window will resize (reduce in size or minimize).
- When both x86 and x64 versions of QlikView Desktop are installed on a single machine an uninstallation of either will leave some files on the hard drive. These files can be manually removed.
- When using the AJAX client in IE, list boxes with many  $($ >50,000) items will display a white box instead of the values when scrolling / paging though the list.
- The alignment options for Multi-Line captions do not work in the AJAX client in IE7.
- Nested grid containers will expand beyond the outer container when first created in the AJAX client. Pressing F5 or resizing the outer container will fix the problem.
- The 'Select Report' dropdown is active in the AJAX client even if the QlikView Server does not allow printing. The users will not be able to print even though it appears they can.
- QlikView 11 can open QlikView 10 project files (XML). If there was a container object in the original QlikView 10 file, it will be lost when opening the project files in QlikView 11. This will corrupt the new QlikView 11 file and the entire container will need to be reconstructed. The work around is to open the QlikView 10 file in QlikView 11 and recreate the project files. Reportedly this could happen with QlikView 11 files as well, please follow same procedure and re-create the project files.
- Creating multi-column list boxes in AJAX is not working correctly. The slider to change the number of columns is not working. However, the user can type a number into the box next to the slider to change the number of columns.
- QlikView will render graphical charts with multiple dimensions and multiple expressions (a combo chart with two dimensions and three expressions, for example) though the chart will not provide much value. Currently, QlikView will produce a 'drawing failed internally error' when trying to render graphical (not straight and pivot tables) charts with these characteristics.

#### <span id="page-13-0"></span>**5.2 Documentation & localization**

- When adding Document Administrators, it shows in the GUI Add users and Groups, but security groups are not allowed as document administrators. (#52143)
- QMC Webhelp is now available in Japanese. To replace English Webhelp with Japanese Webhelp, please rename the two folders (OMCHelp and OMCHelp JPN) which you typically find under C:\Program Files\QlikView\Management Service. Change "QMCHelp" to "QMCHelp\_Old" or "QMCHelp\_eng" (or delete the folder if you do not need English help). Change "QMCHelp\_JPN" to "QMCHelp" – the Japanese help files will now be accessed when you click the Help icon in the top corner. A PC that has displayed the English help files needs to empty its web cache to ensure the Japanese files are loaded. Any QlikView services running need to be stopped before making the changes and started again after the change was made.
- English documentation for QlikView Desktop is included in this release. Other languages must be downloaded from the QlikView website.
- It is possible to have the Help language different from the QlikView Desktop interface. This can be changed on the General tab of User Preferences.

#### <span id="page-14-0"></span>**5.3 QlikView Server, QlikView Publisher and Management Console**

- When using Script parameters in a reload task without a loop and distribute, only **one** reload will be executed, i.e. only the first parameter value will be used. The possible workarounds are either to add a loop and distribute to e.g. a scrap folder, or to create one task for each value.
- Network Storage Devices other than Microsoft Windows based shares are known to cause system instability and are not currently supported.
- Running an older version (pre v11) of QlikView Server after having a v11 QlikView Server installed and running will disable the existing anonymous account. In order to run the older version of QlikView Server, the anonymous account must be enabled BEFORE starting the older QlikView Server.
- The suggested filename when downloading from the AccessPoint may have non Western European characters replaced by underscores in browsers that do not support UTF-8 headers.
- If QlikView Server isn't allowed to disable the anonymous account it will still try every time it starts.
- It is possible to enter more text in document description than will be visible in the Access Point

#### <span id="page-14-1"></span>**5.4 QlikView Workbench**

- In some situations it may not be possible to edit the properties of an Extension Object created with the Extension Wizard.
- Some of the extension examples use direct links to /QvAjaxZfc/ instead of relative links. This will cause these examples to fail in Workbench (and Web Parts). To make them work LoadExtensionScripts LoadCSS should be used. E.g.:

```
Qva.LoadScript("/QvAjaxZfc/QvsViewClient.aspx?public=only&name=Extensio
ns/QlikView/Examples/qeoHeat/raphael.js", geoHeat Example Done);
changed to: the changed to: the changed to: the changed to: the changed to: the changed to: the changed to: the changed to: the changed to: the changed to: the changed to: the changed to: the changed to: the changed to: th
Qv.LoadExtensionScripts(["Extensions/QlikView/Examples/geoHeat/raphael.
js"], geoHeat Example Done);
and:
Qva.LoadCSS("/QvAjaxZfc/QvsViewClient.aspx?public=only&name=Extensions/
QlikView/Examples/org/main.css");
changed to: the changed to: the changed to: the changed to: the changed to: the changed to: the changed to: the changed to: the changed to: the changed to: the changed to: the changed to: the changed to: the changed to: th
Qva.LoadCSS(Qva.Remote + (Qva.Remote.indexOf('?') >= 0 ? '&' : '?') +
'public=only' + '&name='
"Extensions/QlikView/Examples/piechartlabel/style.css");
```
<span id="page-15-0"></span>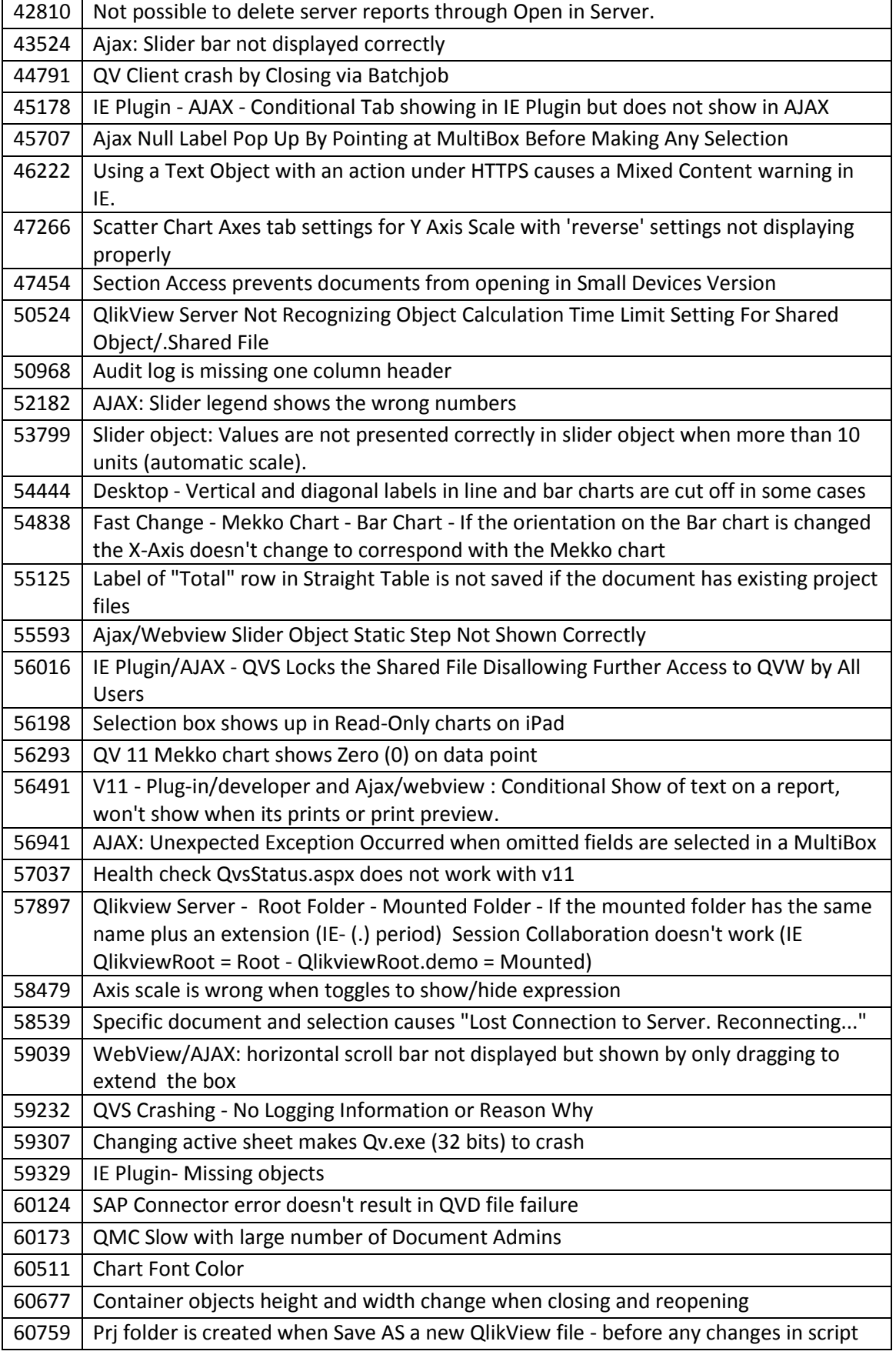

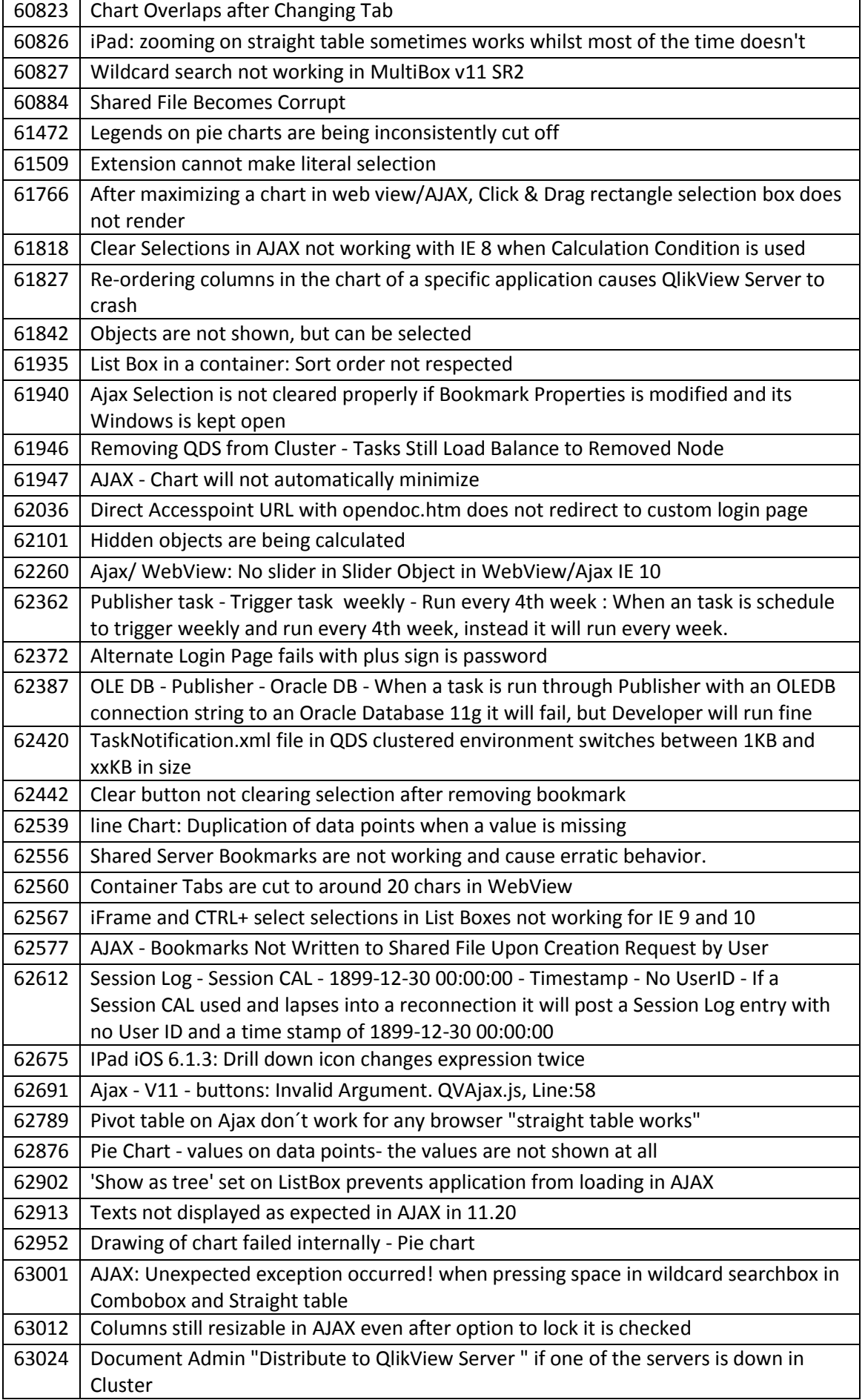

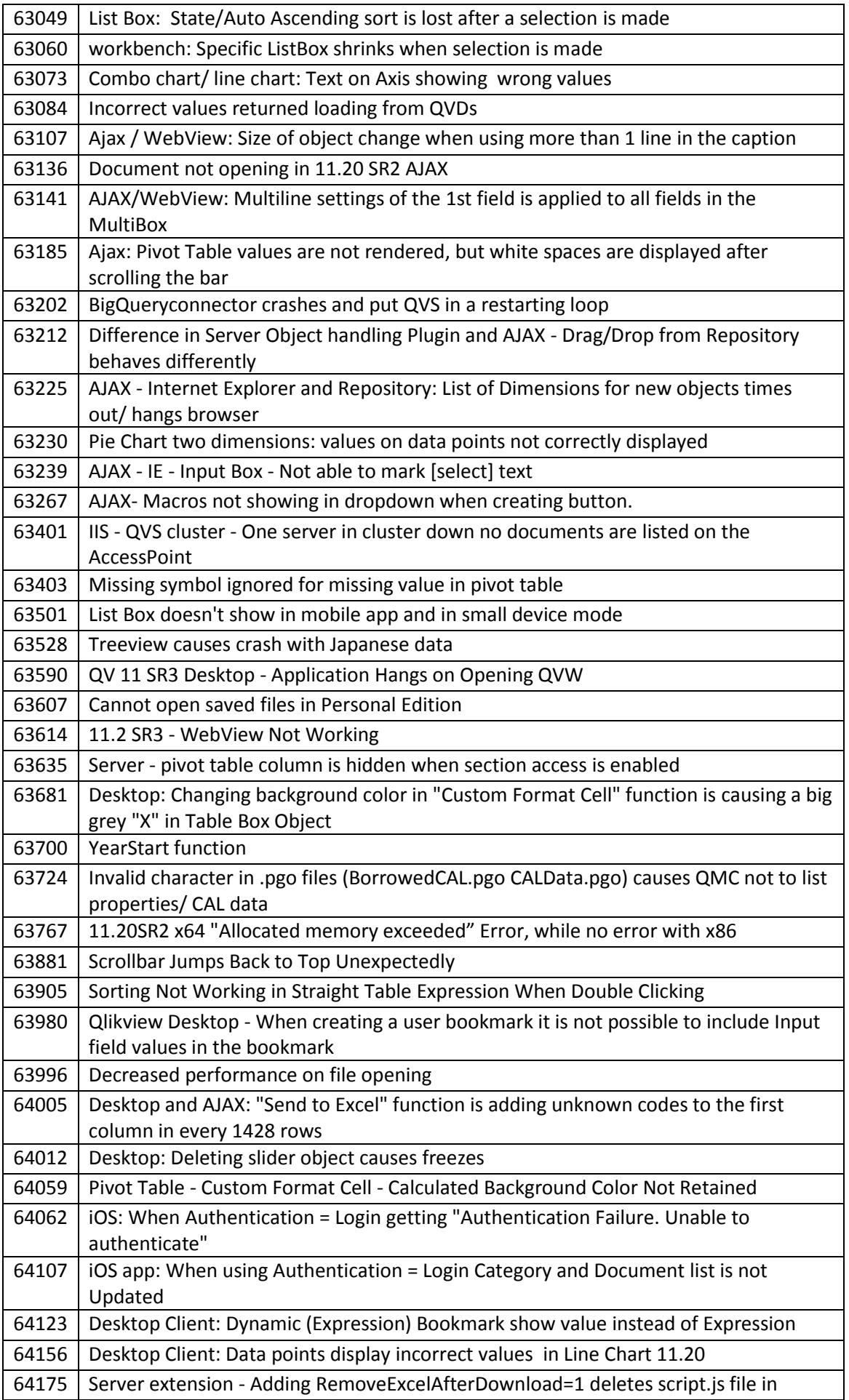

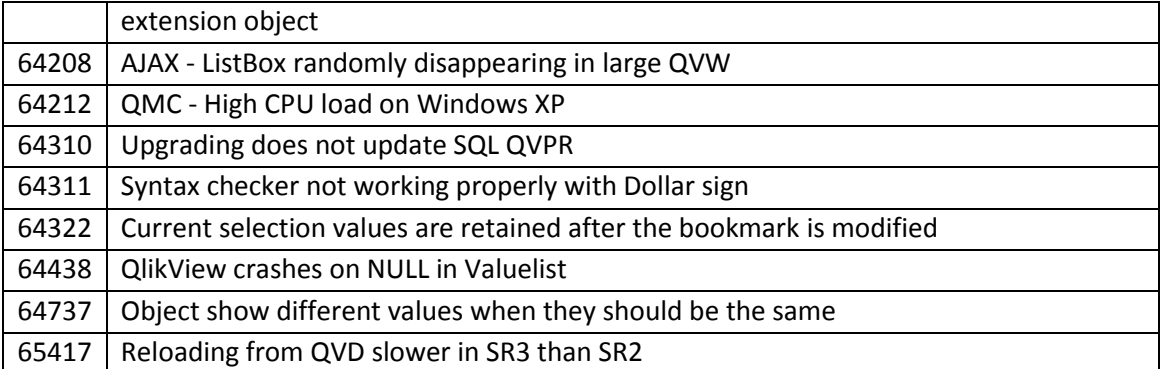

<span id="page-19-0"></span>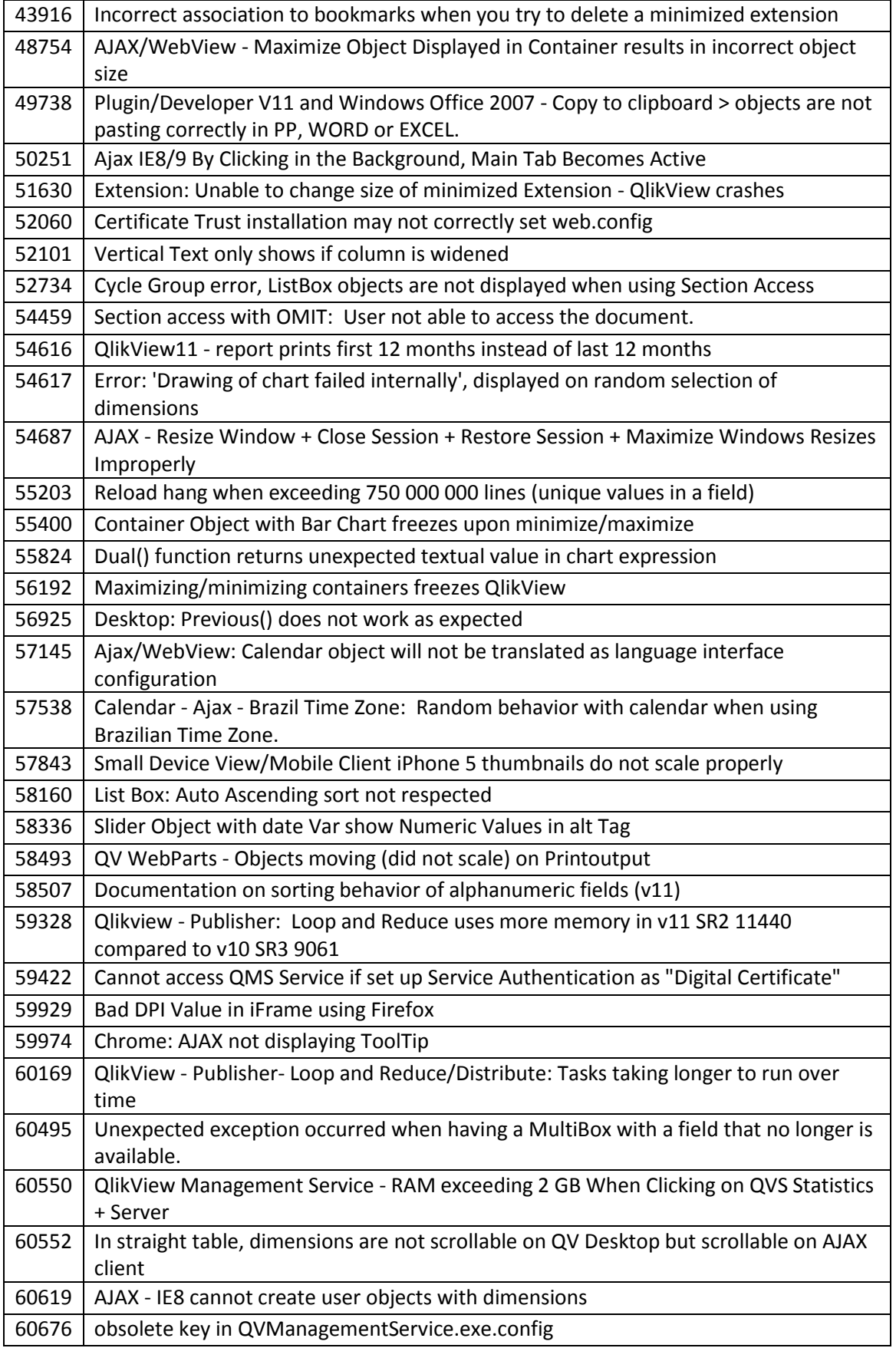

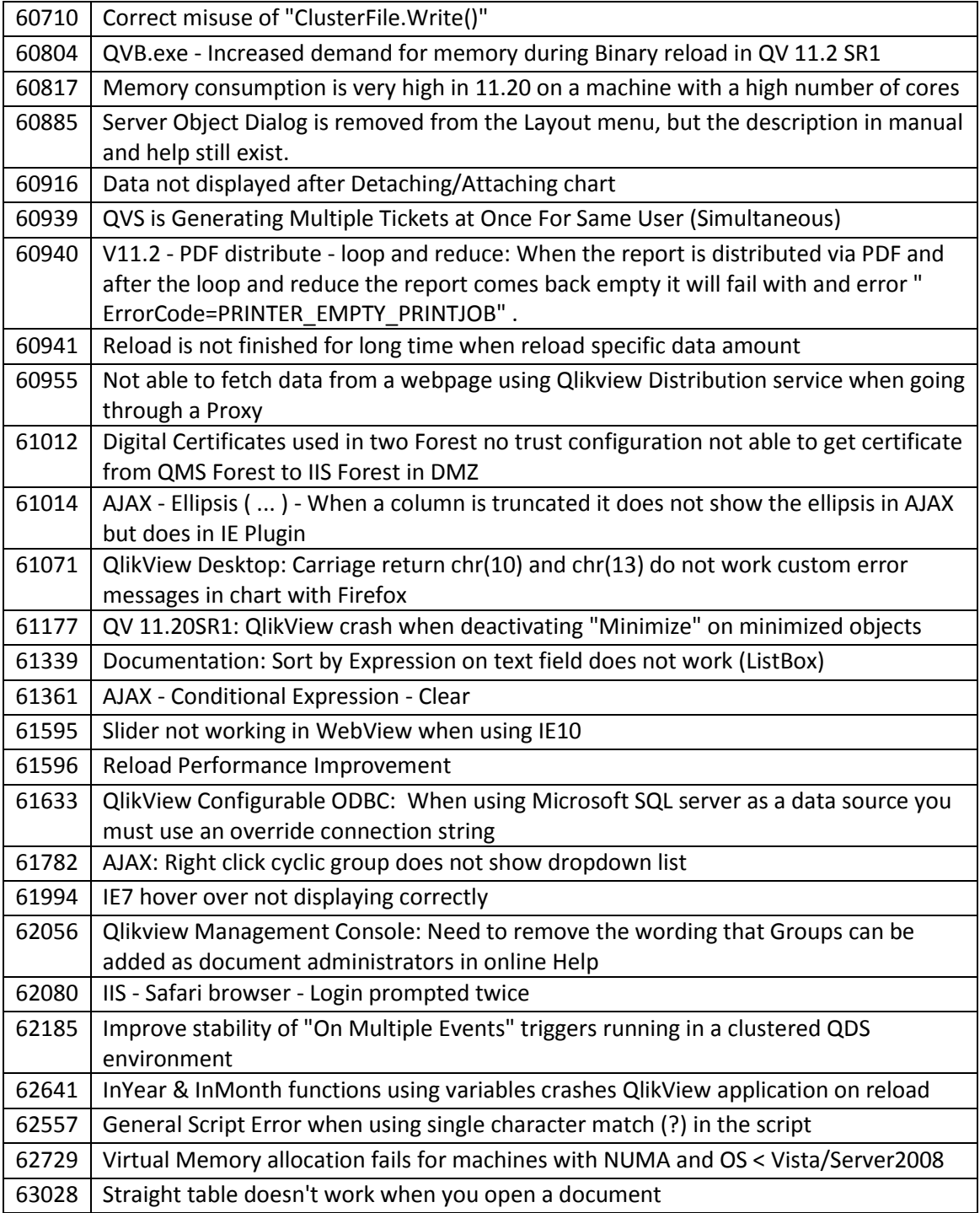

<span id="page-21-0"></span>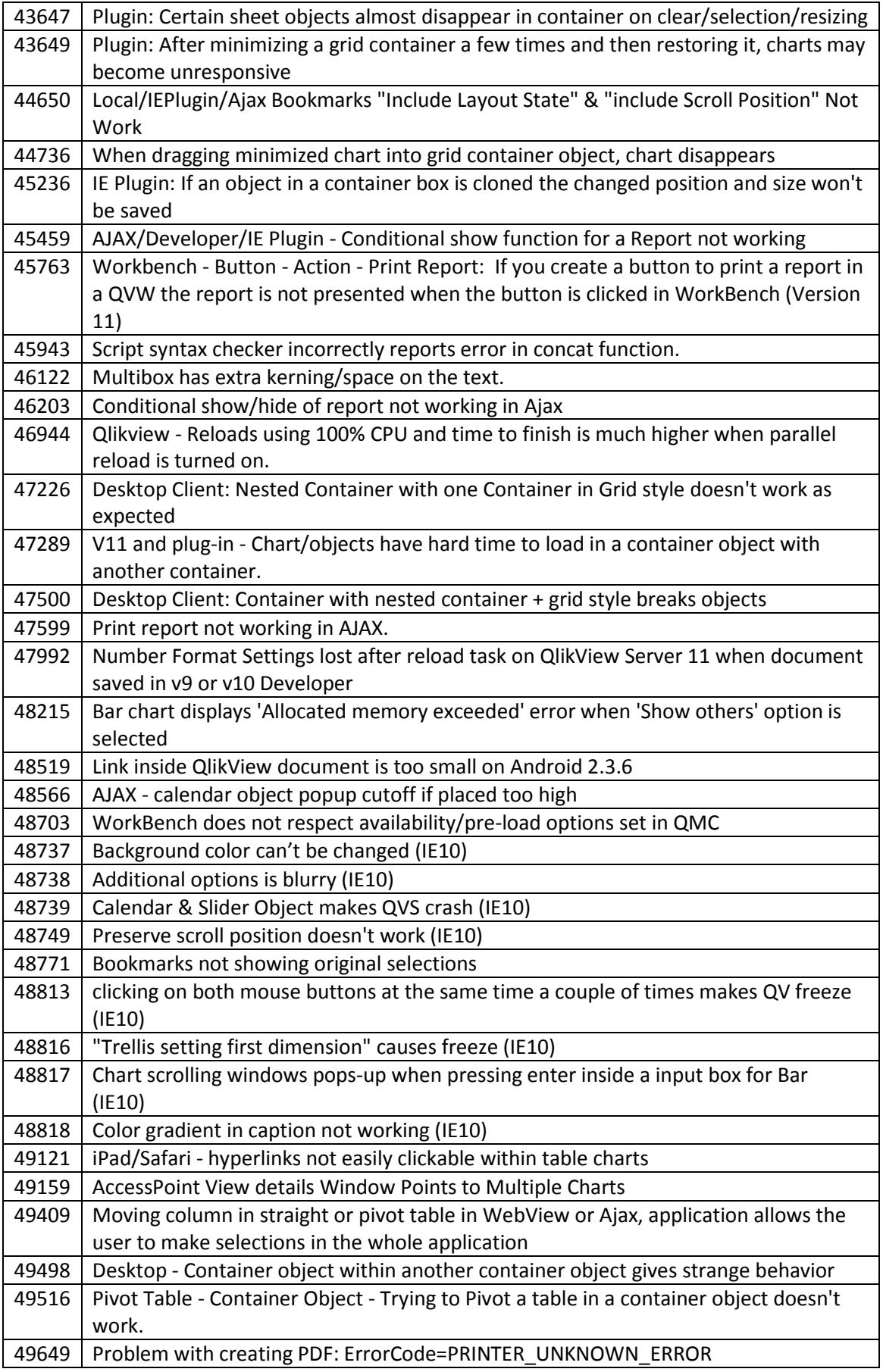

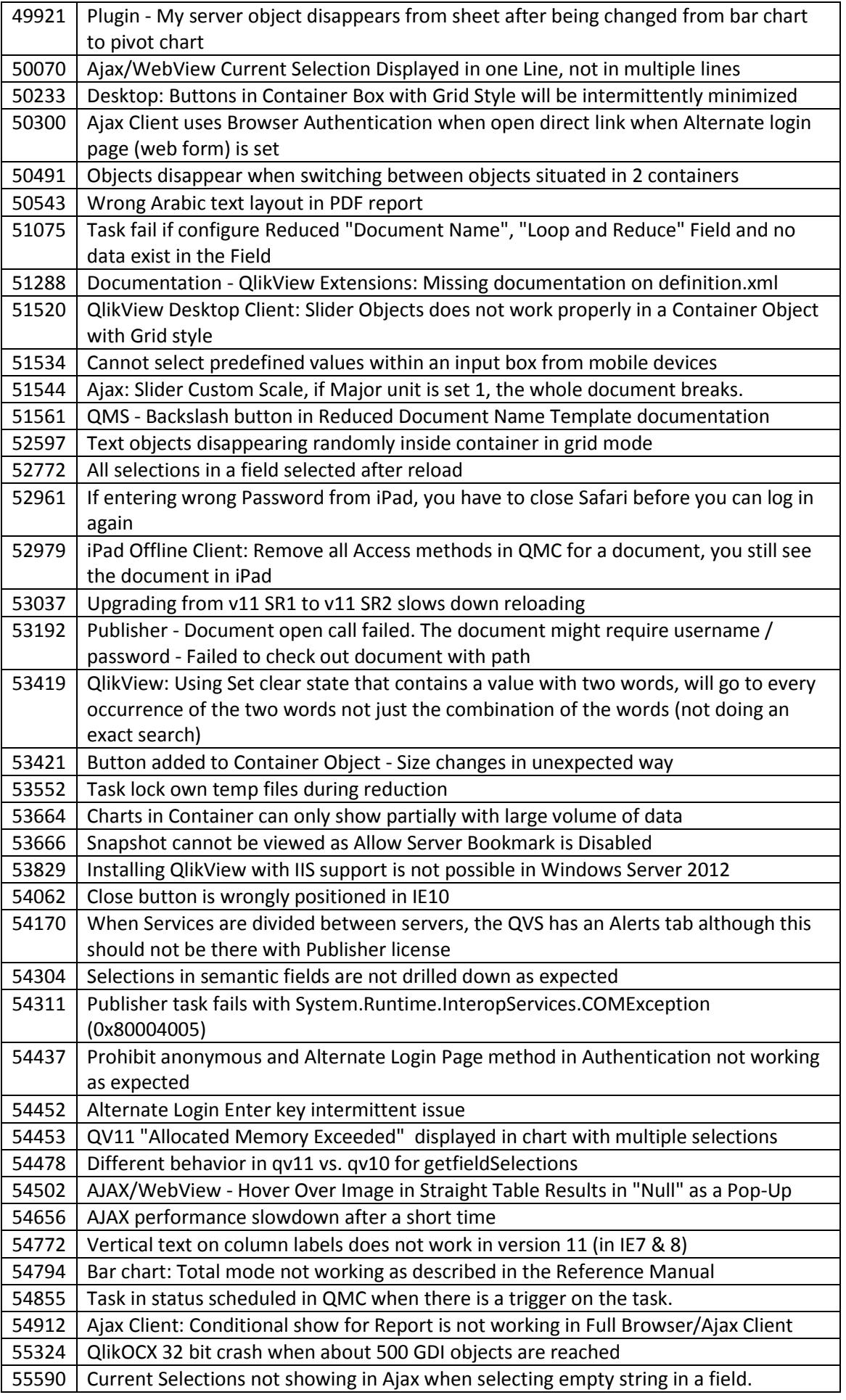

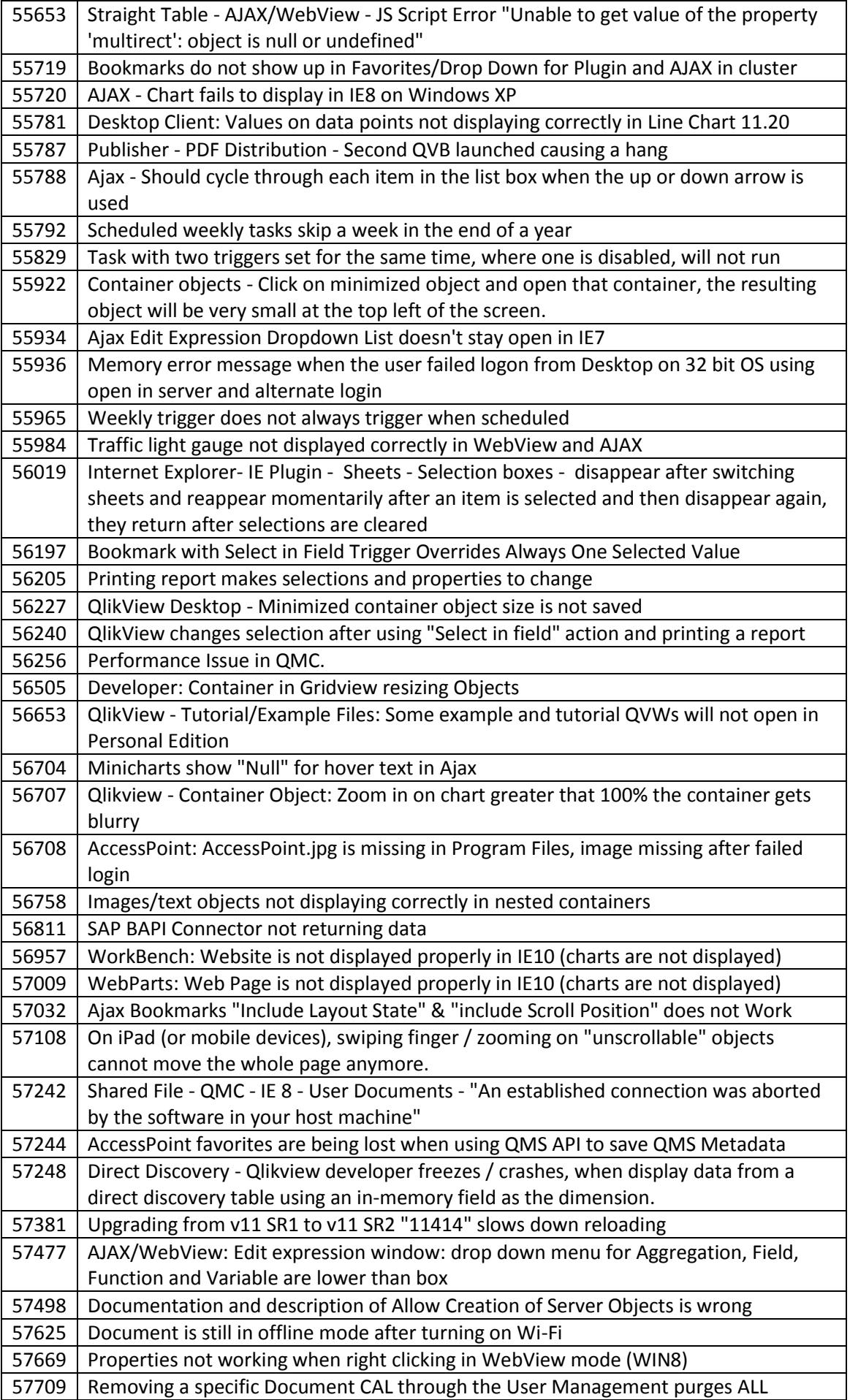

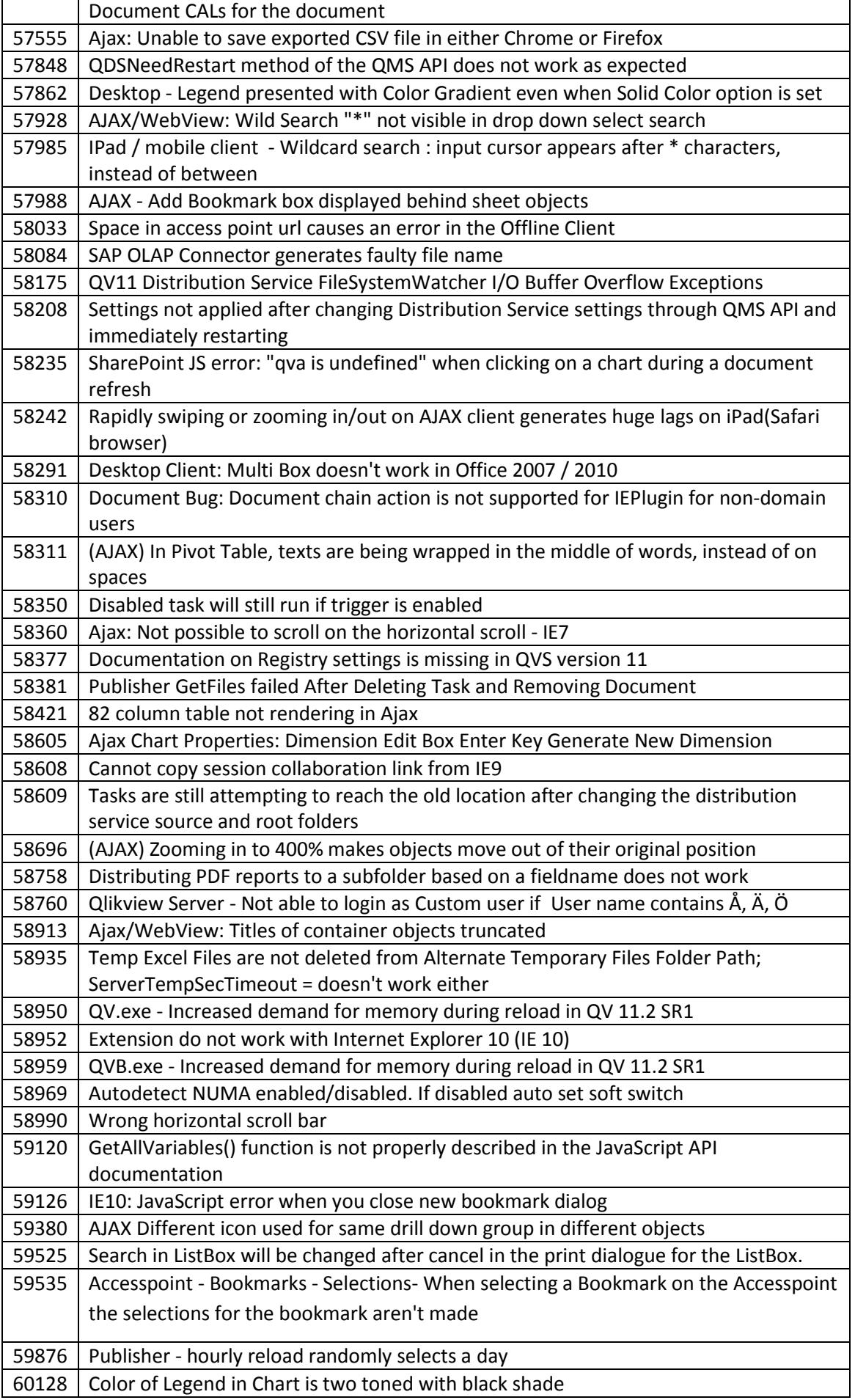

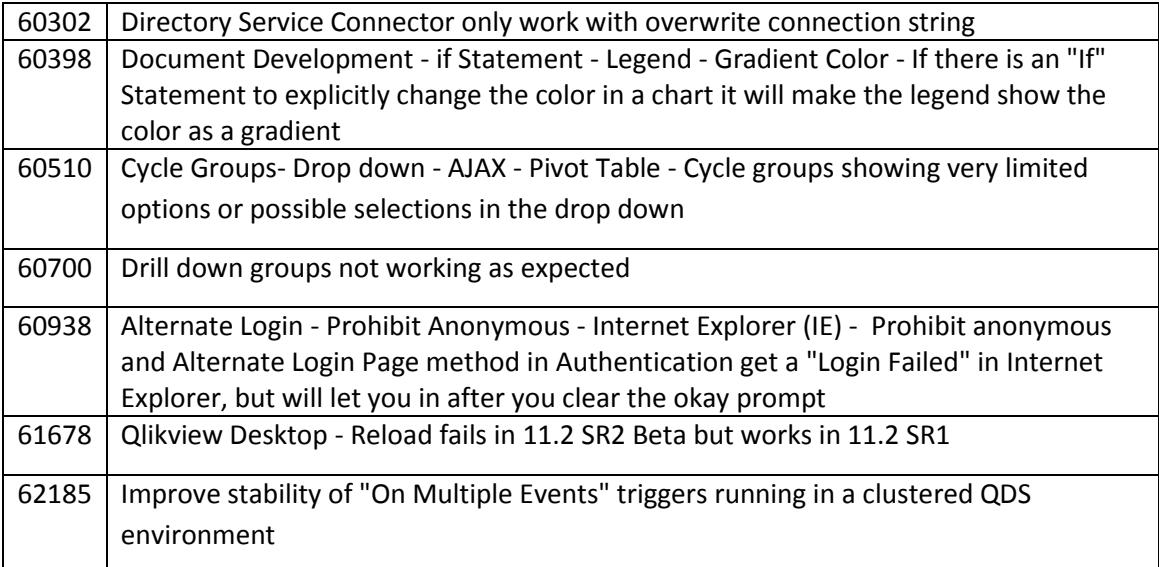

<span id="page-26-0"></span>Bugs missing in QV11.2 IR compared to QV11.0 SR2 have now been merged.

As we have fixed the bug 48444, distinguishing Japanese characters (hiragana and katakana) of the file names is possible with 11.20 SR1.

Please change the below value in the following file. Location of the config file:

C:\Program Files\QlikView\Management Service\QVManagementService.exe.config

Before change: <add key="StorageIsCaseSensitive" value="false"/>

After change: <add key="StorageIsCaseSensitive" value="true"/>

Save the file after changing and then restart the QlikView Management Service from Windows Service Manager.

#### **Bugs corrected in Update 1:**

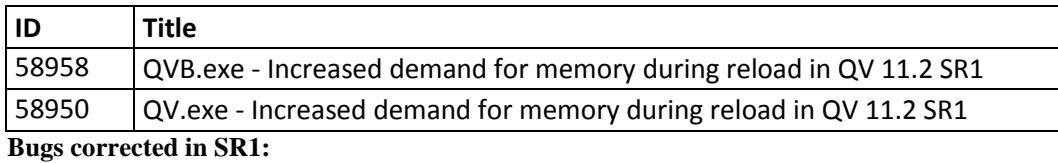

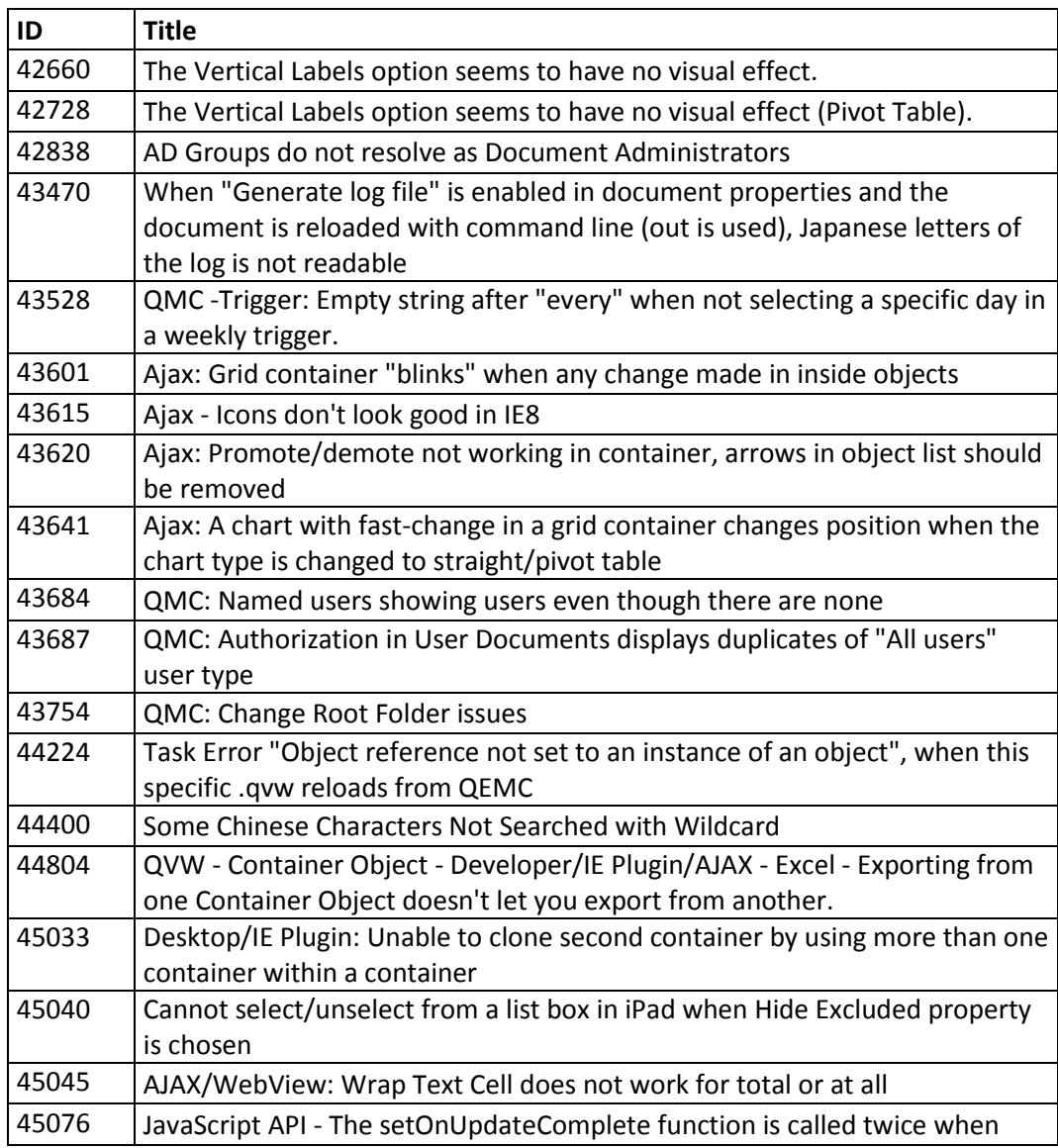

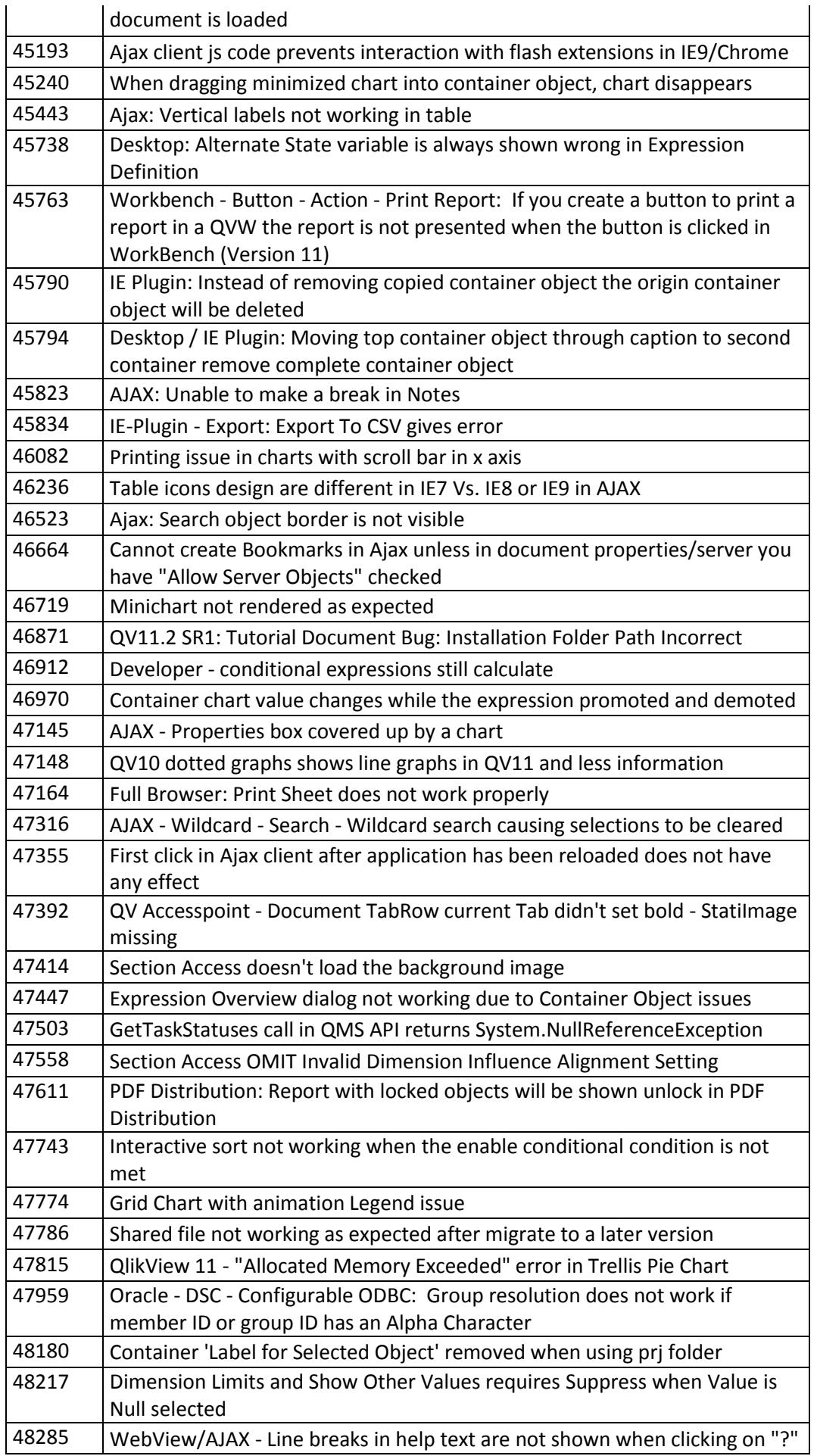

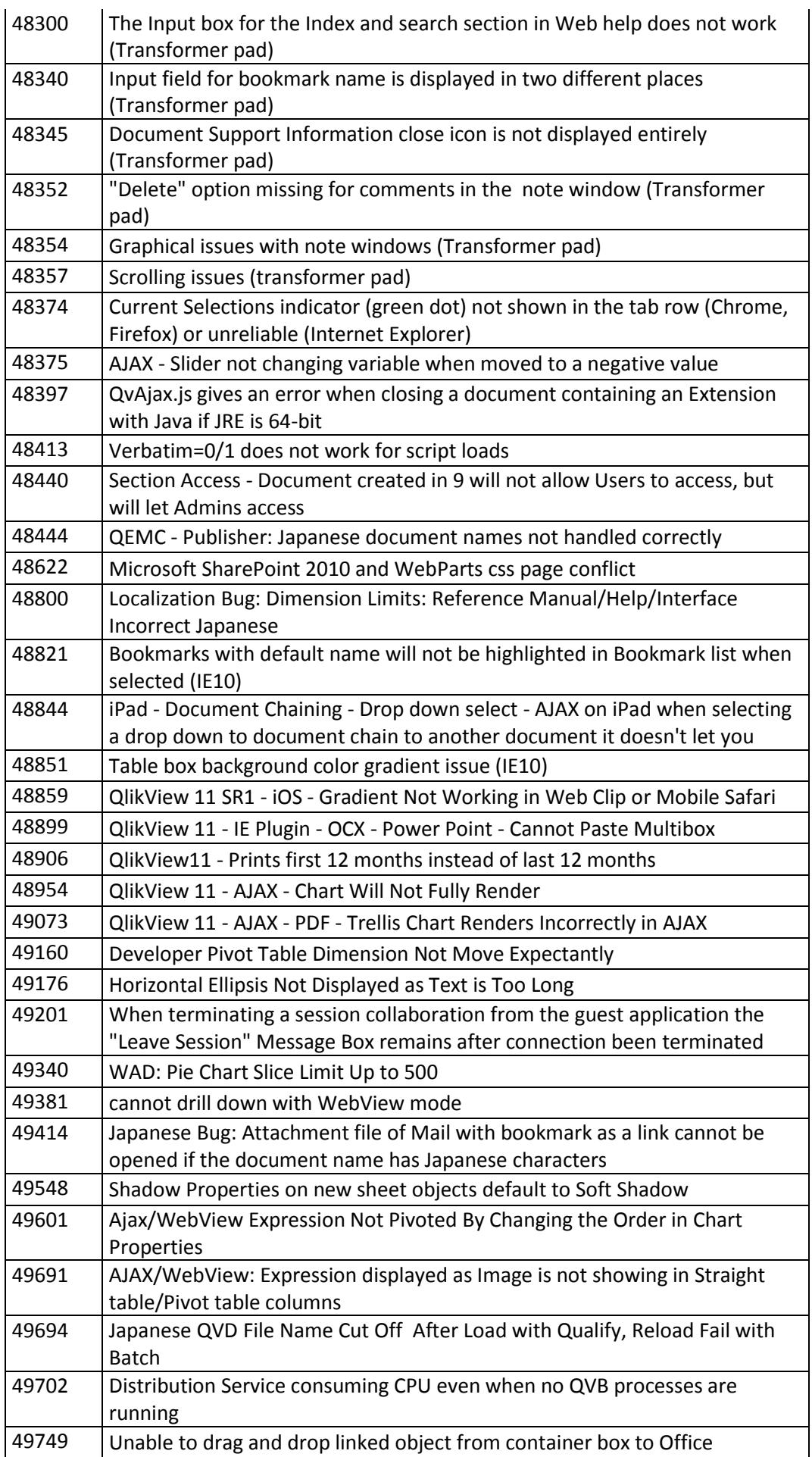

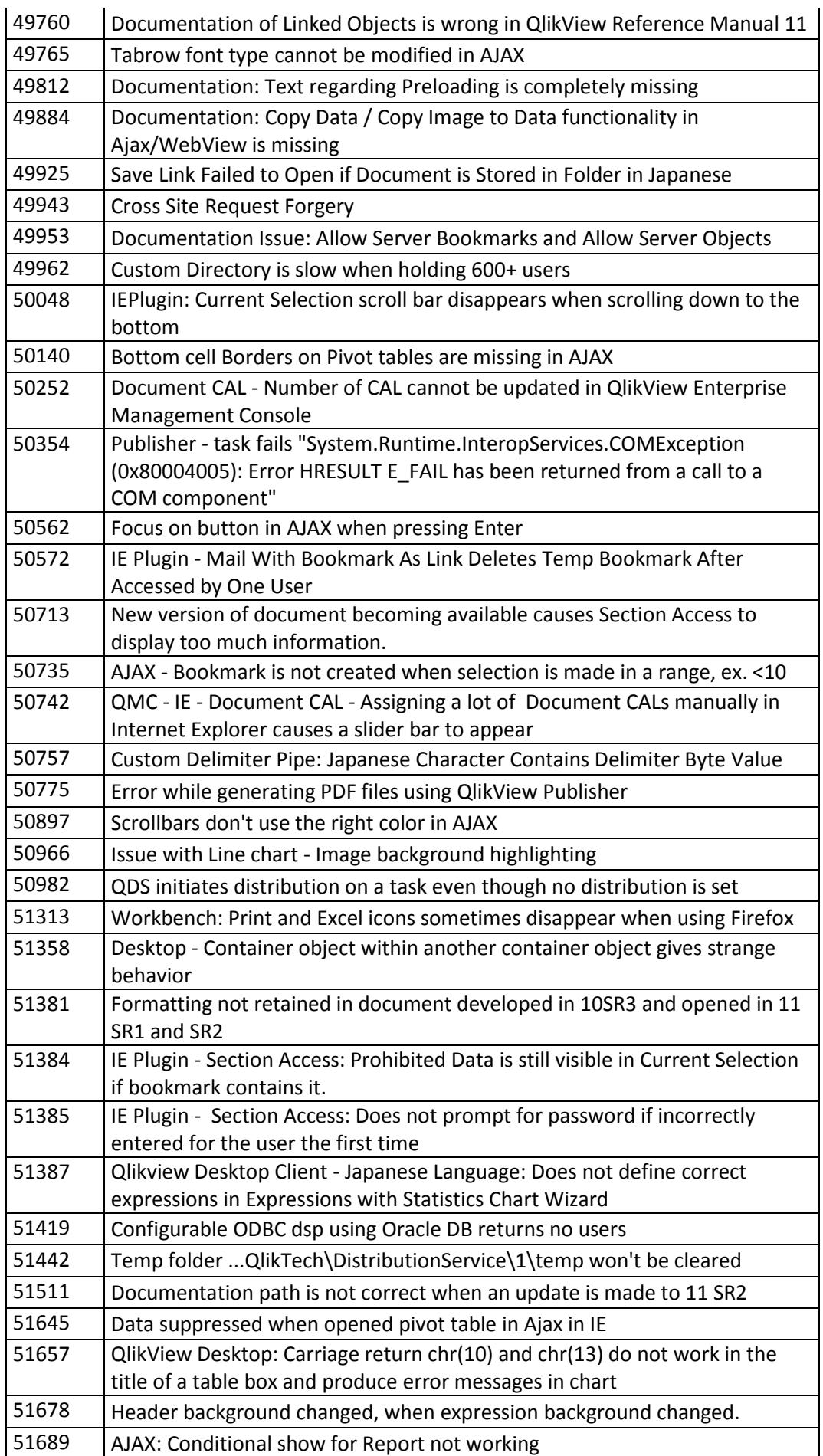

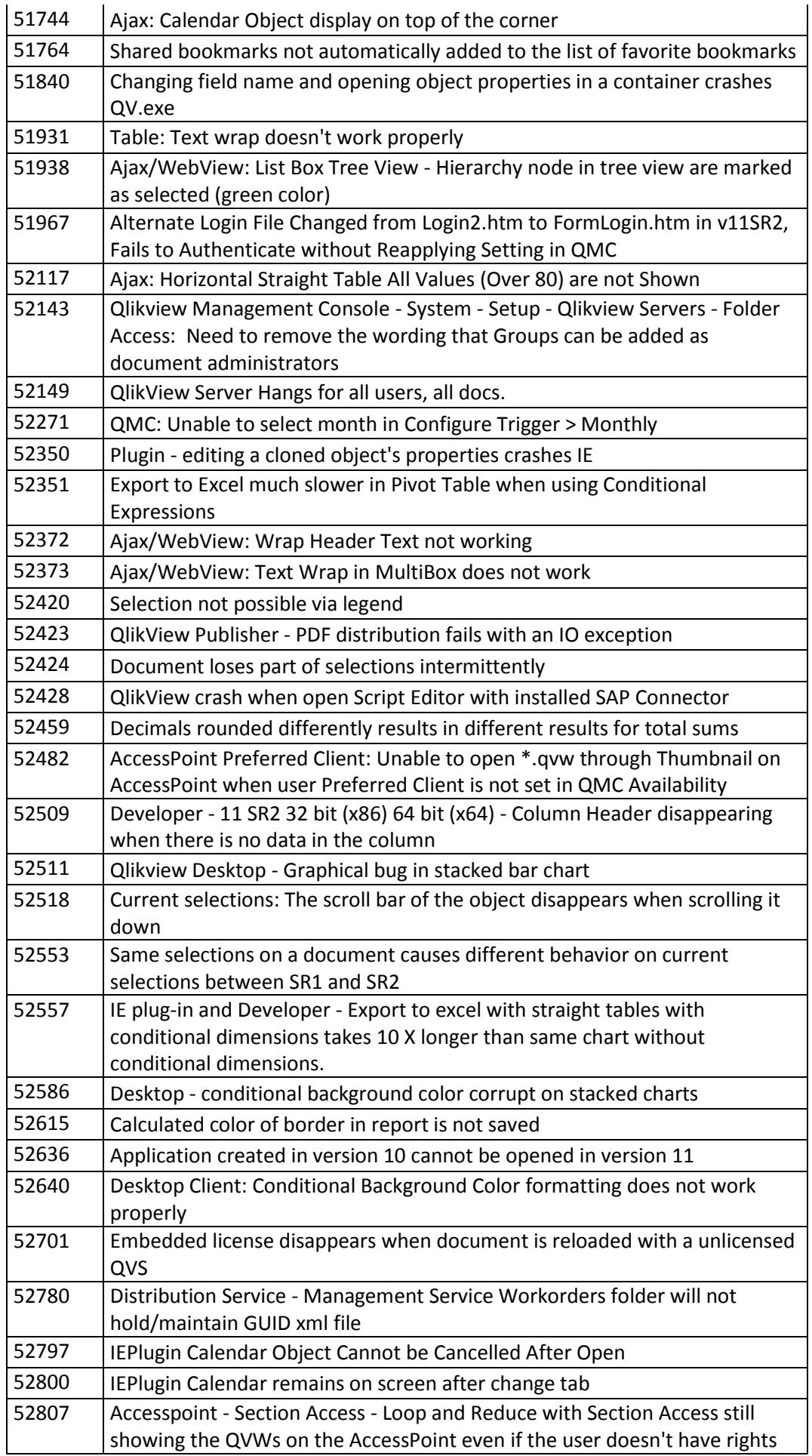

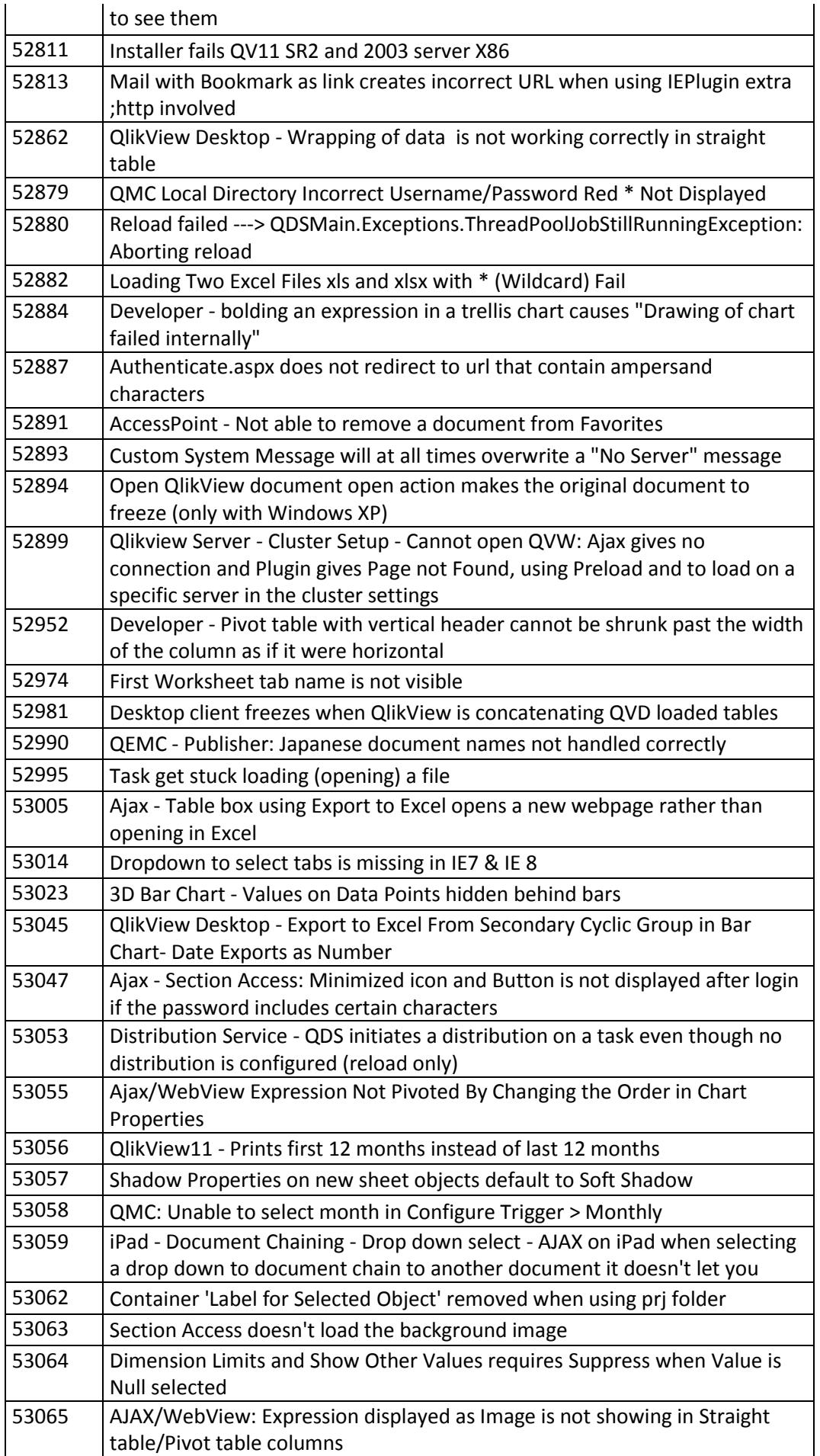

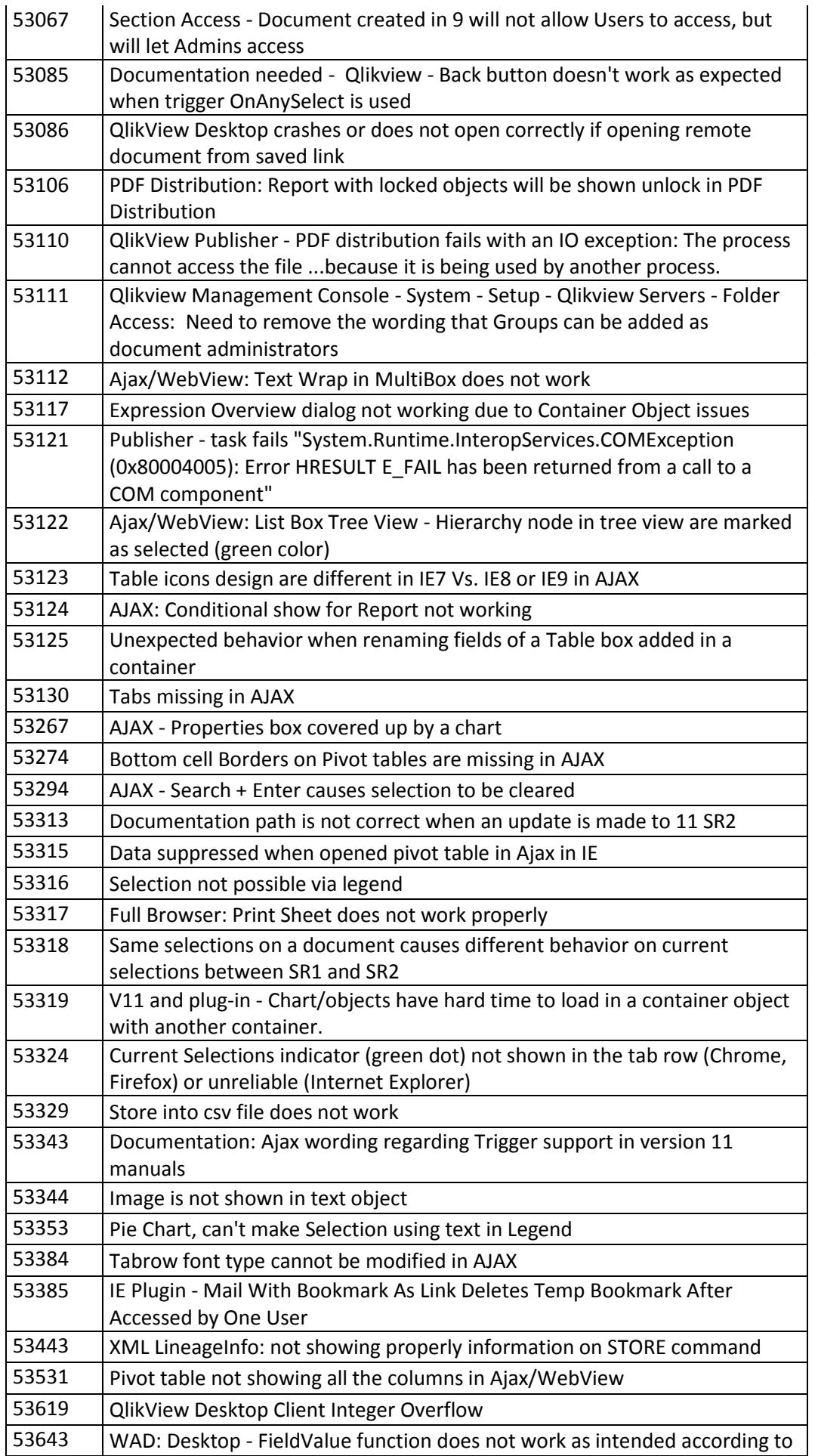

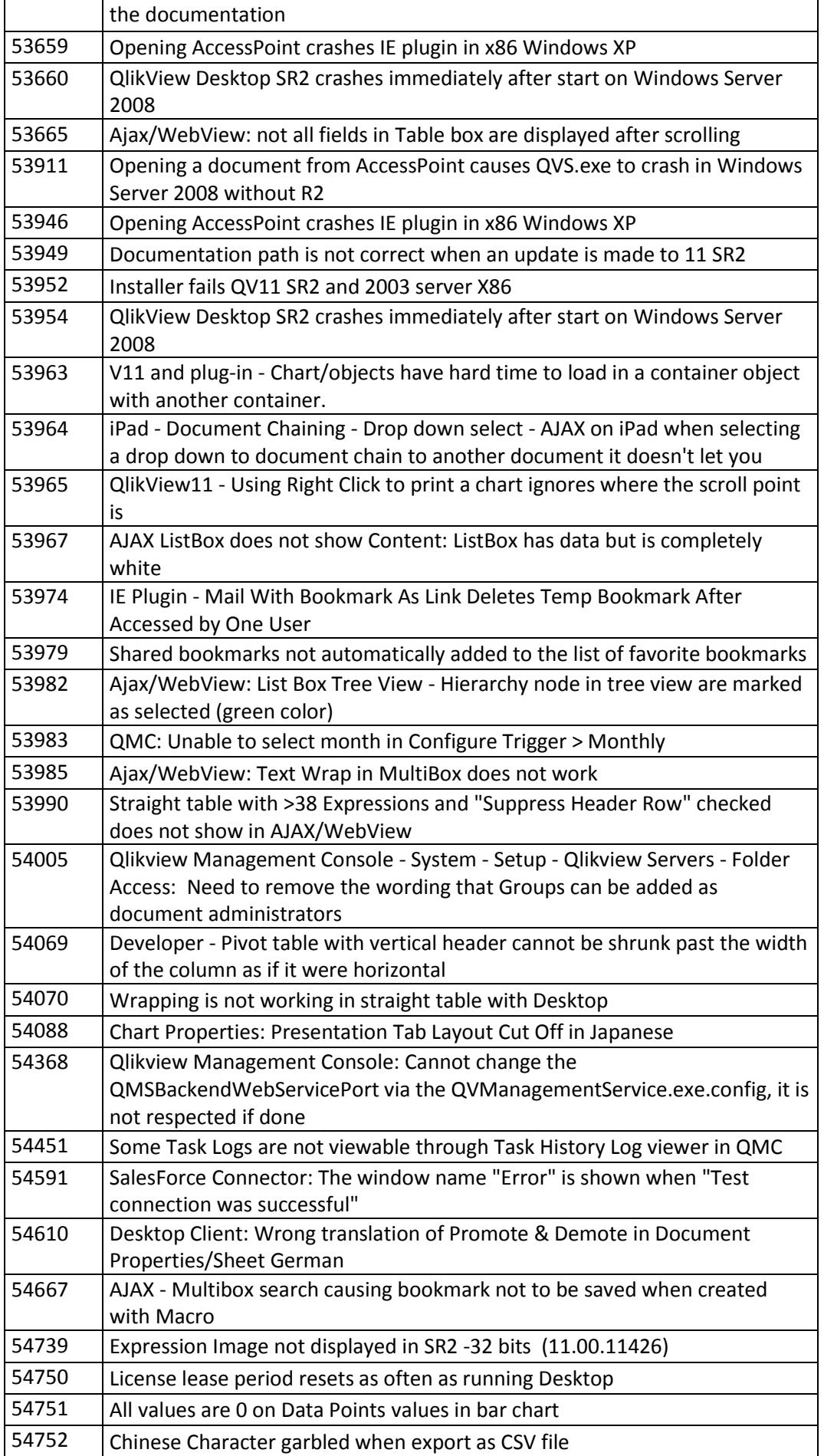

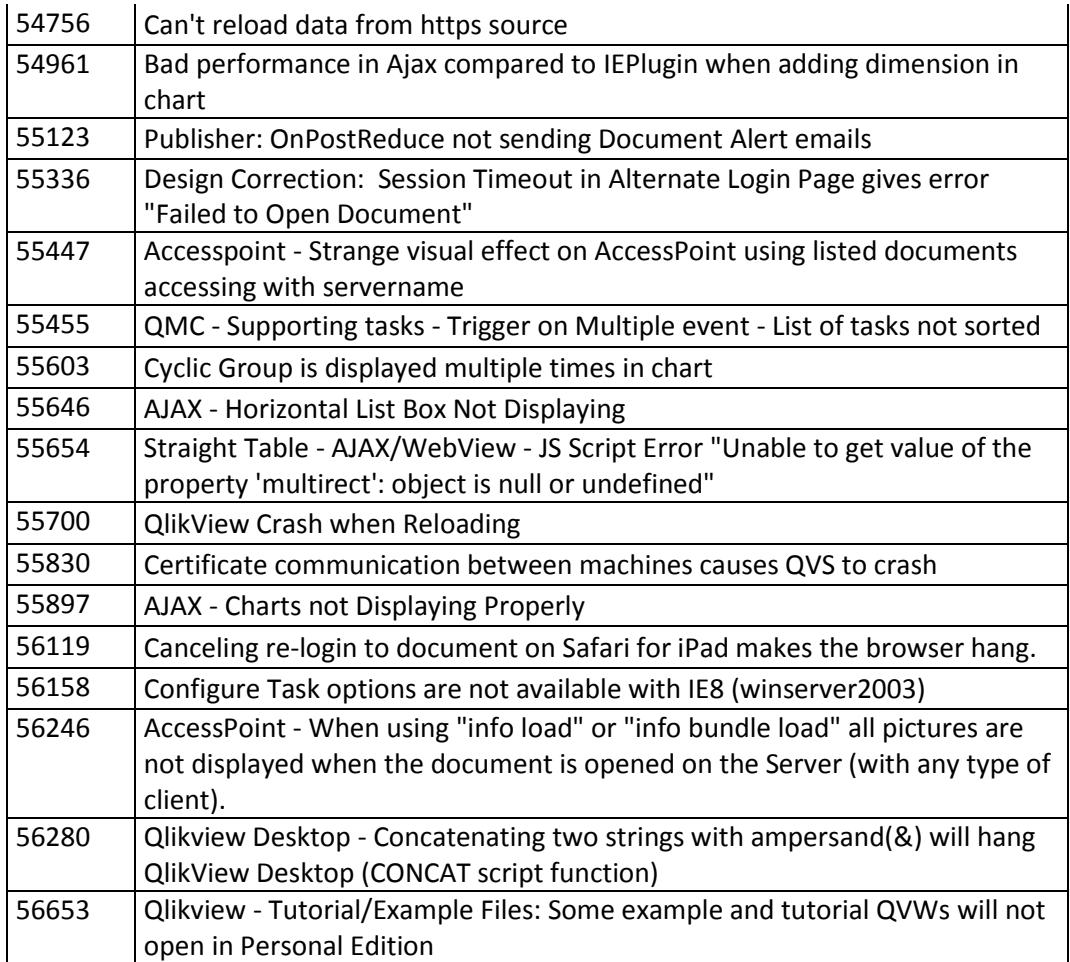

## <span id="page-35-0"></span>**10 Shared file Cleaning Tool**

QlikView are pleased to announce that a new shared file Cleaning Tool is now included in the QlikView Server executable. This will allow system administrators to analyze (verify) and repair (purge) the QlikView document shared files easily and effectively simply by running a command line execution of QVS.exe with special parameters. The server administrator will then have the option of using the purged shared file, or retaining the old shared file.

#### <span id="page-35-1"></span>**10.1 How-to Instructions:**

There are two modes available with the Cleaning Tool, each specified by a different command-line parameter. The first mode is called VERIFY and the second mode is called PURGE.

-**VERIFY mode**: By using the parameter -v the Cleaning Tool will analyze the shared file specified in the command-line, and create a report detailing the results of the analysis performed against your shared file. If during the analysis the tool detects there is one or more INVALID/CORRUPTED object entries, in the shared file, the QVS will log as much information as possible around the INVALID entries. This information will also be stored in a log file named "SharedFileName\_clean.log". This file can be found in the current folder when you started the tool in the Command prompt. Make sure that the user running the command-line has sufficient permissions on these folders.

-**PURGE mode**: By using the parameter -p, the cleaning tool will verify the shared file, and then also create a brand new version of the shared file with corrupt entries removed. This clean version of the shared file will be placed into the same folder where the original shared file is located. The new file will be called MYFILE.QVW.Shared\_clean, and the original shared file will not be overwritten. The server administrator can then make a decision to replace the original shared file with the new, clean shared file.

The format of the command that users have to type into the Command Prompt for using the shared file cleaning tool is the following:

C :\>  $\langle \rangle$  **< Folder path where the QVS is placed + "\QVS.exe" >**  $\langle \rangle$  **\cdots \text{ \text{ \text{ \text{ \text{ \text{ \text{ \text{ \text{ \text{ \text{ \text{ \text{ \text{ \text{ \text{ \text{ \text{ \text{ \text{ the SharedFile > <Cleaning Tool Mode>**

**Parameter 1:** The path where the OVS.exe file is located in your system folder, plus, the name of the file to be executed, in this case, QVS.exe. All text must be placed in double quotes.

**Parameter 2:** By entering  $-x$ , as a parameter within the command, users are telling the QVS that they want to run the shared file Cleaning Tool only. This will not start the QVS service in "normal" mode, an instance of QVS will start, run the cleaning process then shut down.

**Parameter 3:** Path where the shared file to be cleaned is located, in your system folder, plus the name of the shared file itself. All text must be enclosed in double quotes.

**Parameter 4:** If user wants to execute the tool in VERIFY mode, use parameter -v. To clean the shared file, use parameter -p to create a new copy of the shared file, with corrupt entries removed.

<span id="page-35-2"></span>10.1.1 Step by Step instructions:

- 1. Make backups of your shared files before proceeding.
- 2. Locate your copy of QVS.exe. By default that will be in C:\Program Files\QlikView\Server and make a copy of it. Place the copy in a different folder, for example C:\Temp.
- 3. Determine which shared file you wish to analyze (verify) and if necessary, repair (purge).
- 4. Open a command prompt (run as Administrator).

5. To verify the shared file, enter the appropriate command line as below  $C:\rangle^{\sim}$  "C:\Temp\QVS.exe"

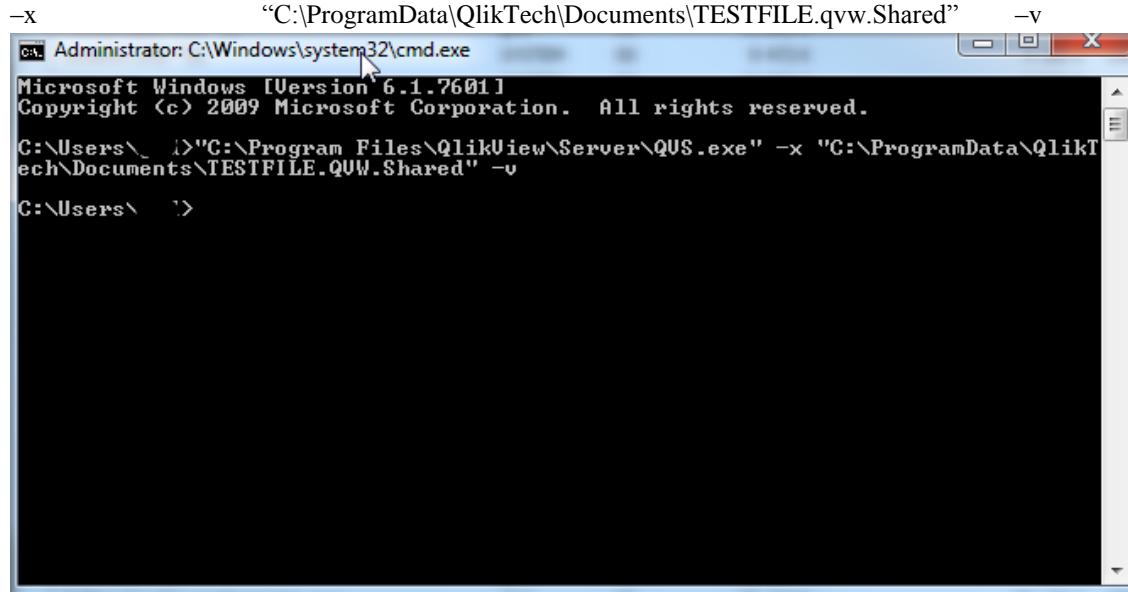

6. Locate the verify file log – the file will be called MYFILENAME.QVW.shared\_clean.log. The log will list each type of shared file object, and whether there is corruption or not. If the corrupt entry can be identified, it will list the object ID.

Invalid entries found, of type DocumentContent, while loading the old SharedFile. No invalid entries found of type DocumentContent. Invalid entries found, of type MetaData, while loading the old SharedFile. Invalid entry with an empty OWNER and an empty ID.<br>Invalid entry with an empty OWNER and an empty ID.<br>Invalid entry with an empty OWNER and an empty ID.<br>Invalid entry with an empty OWNER and ID: LBO2-30.<br>Invalid entry with

- 7. If there are corrupt entries, we recommend that you PURGE the shared file. Rerun the command line as above, and change the last parameter from  $-v$  to  $-p$ . C: $\&$  "C:\Temp\QVS.exe" –x "C:\ProgramData\QlikTech\Documents\FinanceAnalysis.qvw.Shared" –p
- 8. The purge process will create a new shared file, with corrupt objects removed or corrected. Note the resulting file may be larger than the source file. The new file will be placed in the same folder as the source shared file, but will be called MYFILENAME.QVW.Shared\_clean. The original source shared file will remain in place.
- 9. Rerun the verify stage again, remember that the "new" clean file is called MYFILENAME.QVW.shared\_clean, so adjust your command line accordingly, otherwise you will just re-verify the old corrupt file again.
- 10. Locate the new verify log. It should now be clean and have no corrupt entries.

Invalid entries found, of type DocumentContent, while loading the old SharedFile. No invalid entries found of type DocumentContent. Invalid entries found, of type MetaData, while loading the old SharedFile. No invalid entries found of type MetaData. Invalid entries found, of type SheetProperties, while loading the old SharedFile. No invalid entries found of type SheetProperties. Invalid entries found, of type Report, while loading the old SharedFile. No invalid entries found of type Report.

11. Finally, replace the old corrupt shared file with the new file. Do this when the file is not in use (i.e. there are no users accessing the application on the server). Rename the old shared file, and copy the new shared file. The correct name should be MYFILENAME.QVW.Shared.

#### <span id="page-37-0"></span>**10.2 Warnings and Limitations**

- All input fields values specified by the users will be removed. Recommendation is for each user to write down all values which needs to be saved. Those values need to be manually added in the application with the new cleaned sharedFile.
- User created 'Bookmark object' will be removed.
- Any time you run the cleaning tool against a shared file, a new SharedFile\_clean.log file is produced. If you did not move the report generated previously, it will be overwritten with the new one.
- Make backups of your shared files before running the cleaning tool.
- In production environments where the existing QVS is very busy, copy the QVS.exe file to a temporary folder, and execute the command line against the second QVS.exe file.Make sure, before running the cleaning tool, that you have permissions for creating files within both folders. The one where the report file is going to be saved and the other one where the clean version of the shared file is going to be saved.
- The user must run the QVS.exe process with administrator privileges. In case you are experiencing issues when trying to running the tool, please, try going into the properties dialog of the QVS.exe file (right-click on it), and CHECK-ON the box "Run this program as an administrator", in Compatibility tab.
- If you have any questions please contact Support, and they will help you out as soon as possible.